# Symantec NetBackup Clustered Master Server Administrator's Guide

for Windows, UNIX, and Linux

Release 7.7

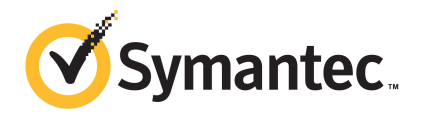

## Symantec NetBackup Clustered Master Server Administrator's Guide

Documentation version: 7.7

#### Legal Notice

Copyright © 2015 Symantec Corporation. All rights reserved.

Symantec, the Symantec Logo, the Checkmark Logo, Veritas, and the Veritas Logo are trademarks or registered trademarks of Symantec Corporation or its affiliates in the U.S. and other countries. Other names may be trademarks of their respective owners.

The product described in this document is distributed under licenses restricting its use, copying, distribution, and decompilation/reverse engineering. No part of this document may be reproduced in any form by any means without prior written authorization of Symantec Corporation and its licensors, if any.

THE DOCUMENTATION IS PROVIDED "AS IS" AND ALL EXPRESS OR IMPLIED CONDITIONS, REPRESENTATIONS AND WARRANTIES, INCLUDING ANY IMPLIED WARRANTY OF MERCHANTABILITY, FITNESS FOR A PARTICULAR PURPOSE OR NON-INFRINGEMENT, ARE DISCLAIMED, EXCEPT TO THE EXTENT THAT SUCH DISCLAIMERS ARE HELD TO BE LEGALLY INVALID. SYMANTEC CORPORATION SHALL NOT BE LIABLE FOR INCIDENTAL OR CONSEQUENTIAL DAMAGES IN CONNECTION WITH THE FURNISHING, PERFORMANCE, OR USE OF THIS DOCUMENTATION. THE INFORMATION CONTAINED IN THIS DOCUMENTATION IS SUBJECT TO CHANGE WITHOUT NOTICE.

The Licensed Software and Documentation are deemed to be commercial computer software as defined in FAR 12.212 and subject to restricted rights as defined in FAR Section 52.227-19 "Commercial Computer Software - Restricted Rights" and DFARS 227.7202, "Rights in Commercial Computer Software or Commercial Computer Software Documentation", as applicable, and any successor regulations. Any use, modification, reproduction release, performance, display or disclosure of the Licensed Software and Documentation by the U.S. Government shall be solely in accordance with the terms of this Agreement.

Symantec Corporation 350 Ellis Street Mountain View, CA 94043

#### <http://www.symantec.com>

Printed in the United States of America.

10 9 8 7 6 5 4 3 2 1

## Technical Support

<span id="page-2-0"></span>Symantec Technical Support maintains support centers globally. Technical Support's primary role is to respond to specific queries about product features and functionality. The Technical Support group also creates content for our online Knowledge Base. The Technical Support group works collaboratively with the other functional areas within Symantec to answer your questions in a timely fashion. For example, the Technical Support group works with Product Engineering and Symantec Security Response to provide alerting services and virus definition updates.

Symantec's support offerings include the following:

- A range of support options that give you the flexibility to select the right amount of service for any size organization
- Telephone and/or Web-based support that provides rapid response and up-to-the-minute information
- Upgrade assurance that delivers software upgrades
- Global support purchased on a regional business hours or 24 hours a day, 7 days a week basis
- Premium service offerings that include Account Management Services

For information about Symantec's support offerings, you can visit our website at the following URL:

#### [www.symantec.com/business/support/](http://www.symantec.com/business/support/)

All support services will be delivered in accordance with your support agreement and the then-current enterprise technical support policy.

#### Contacting Technical Support

Customers with a current support agreement may access Technical Support information at the following URL:

#### [www.symantec.com/business/support/](http://www.symantec.com/business/support/)

Before contacting Technical Support, make sure you have satisfied the system requirements that are listed in your product documentation. Also, you should be at the computer on which the problem occurred, in case it is necessary to replicate the problem.

When you contact Technical Support, please have the following information available:

- Product release level
- Hardware information
- Available memory, disk space, and NIC information
- Operating system
- Version and patch level
- Network topology
- Router, gateway, and IP address information
- Problem description:
	- Error messages and log files
	- Troubleshooting that was performed before contacting Symantec
	- Recent software configuration changes and network changes

#### Licensing and registration

If your Symantec product requires registration or a license key, access our technical support Web page at the following URL:

[www.symantec.com/business/support/](http://www.symantec.com/business/support/)

#### Customer service

Customer service information is available at the following URL:

[www.symantec.com/business/support/](http://www.symantec.com/business/support/)

Customer Service is available to assist with non-technical questions, such as the following types of issues:

- Questions regarding product licensing or serialization
- Product registration updates, such as address or name changes
- General product information (features, language availability, local dealers)
- Latest information about product updates and upgrades
- Information about upgrade assurance and support contracts
- Information about the Symantec Buying Programs
- Advice about Symantec's technical support options
- Nontechnical presales questions
- Issues that are related to CD-ROMs, DVDs, or manuals

#### Support agreement resources

If you want to contact Symantec regarding an existing support agreement, please contact the support agreement administration team for your region as follows:

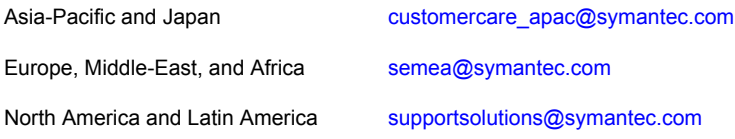

## **Contents**

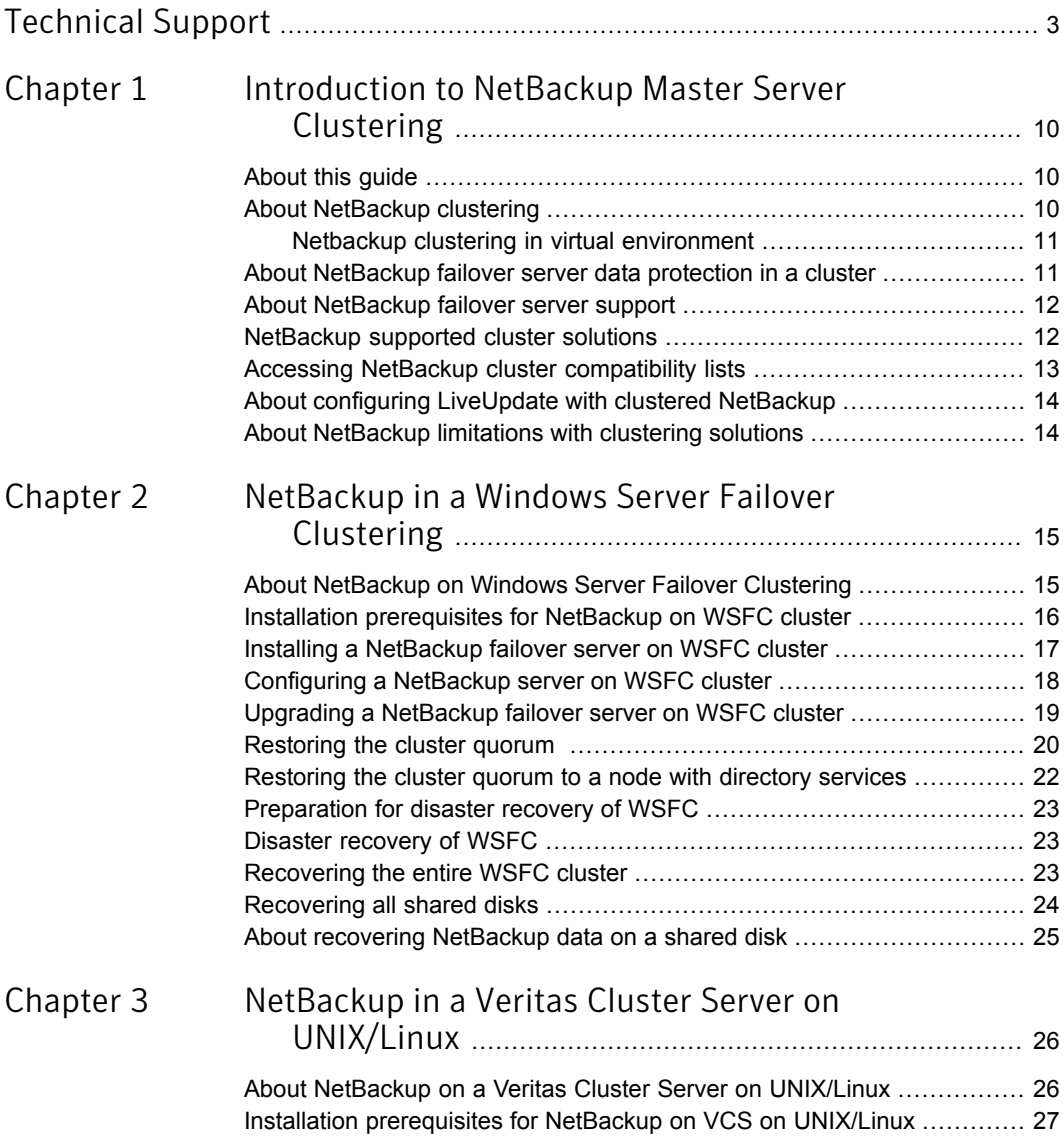

 $\overline{\phantom{a}}$ 

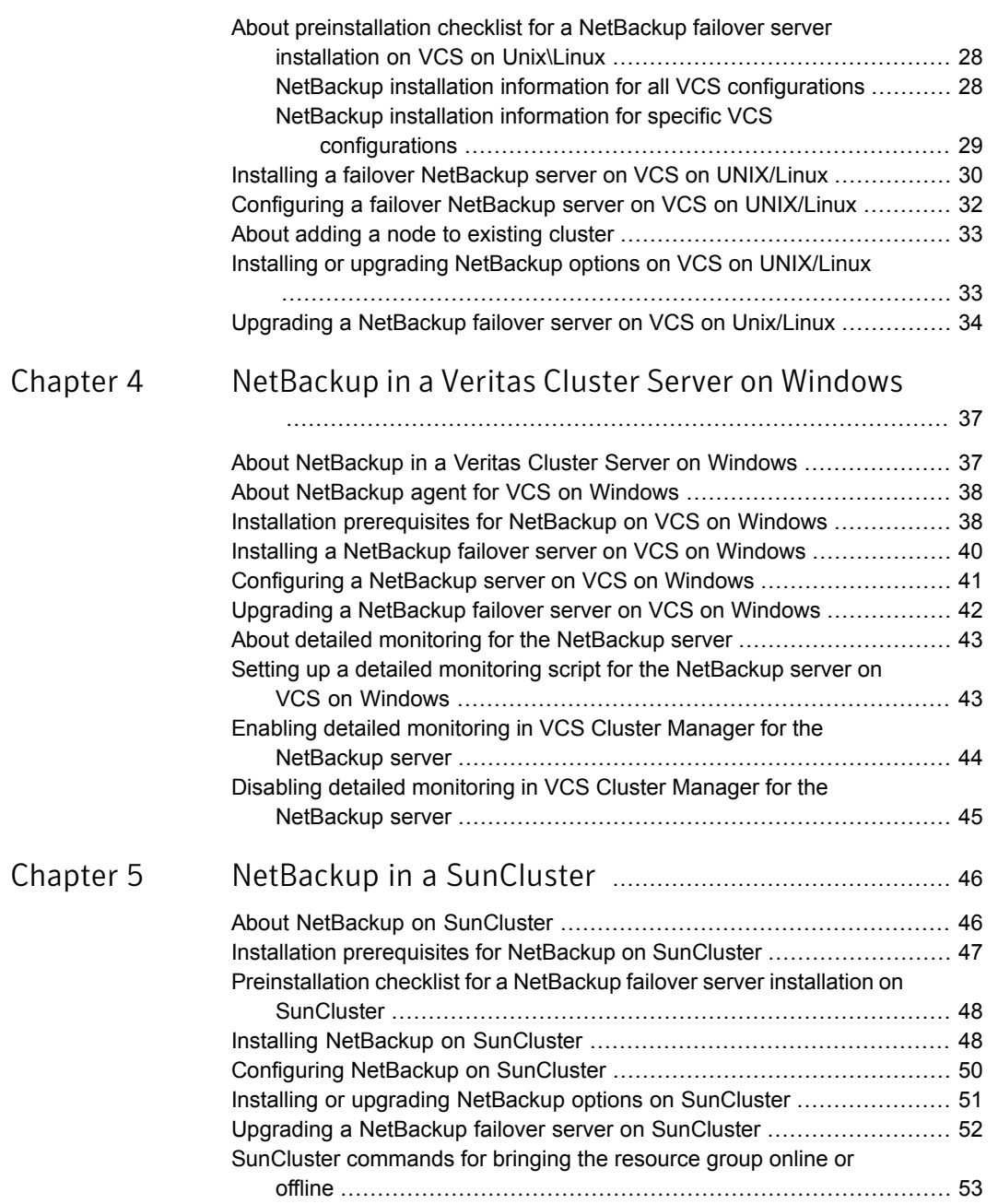

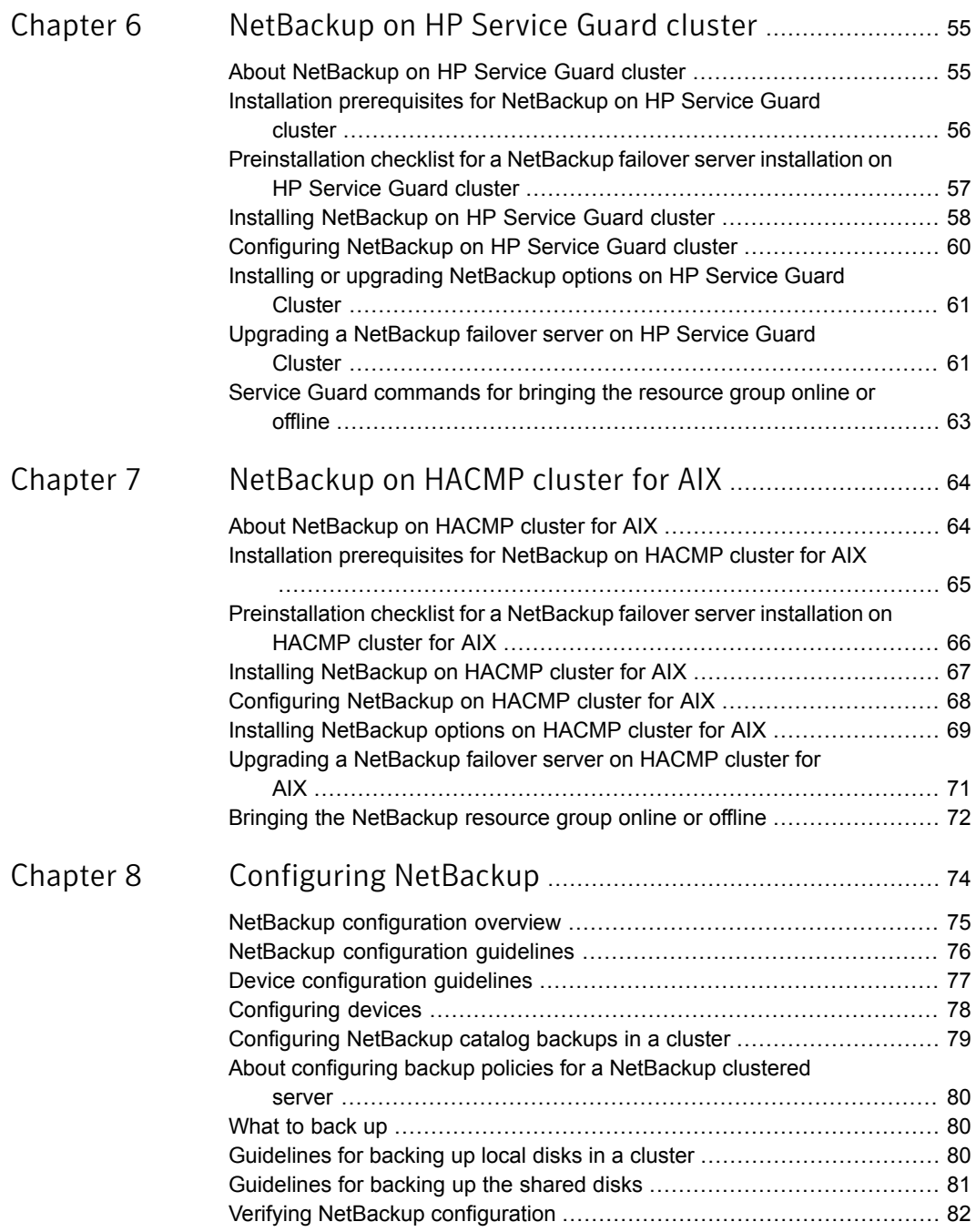

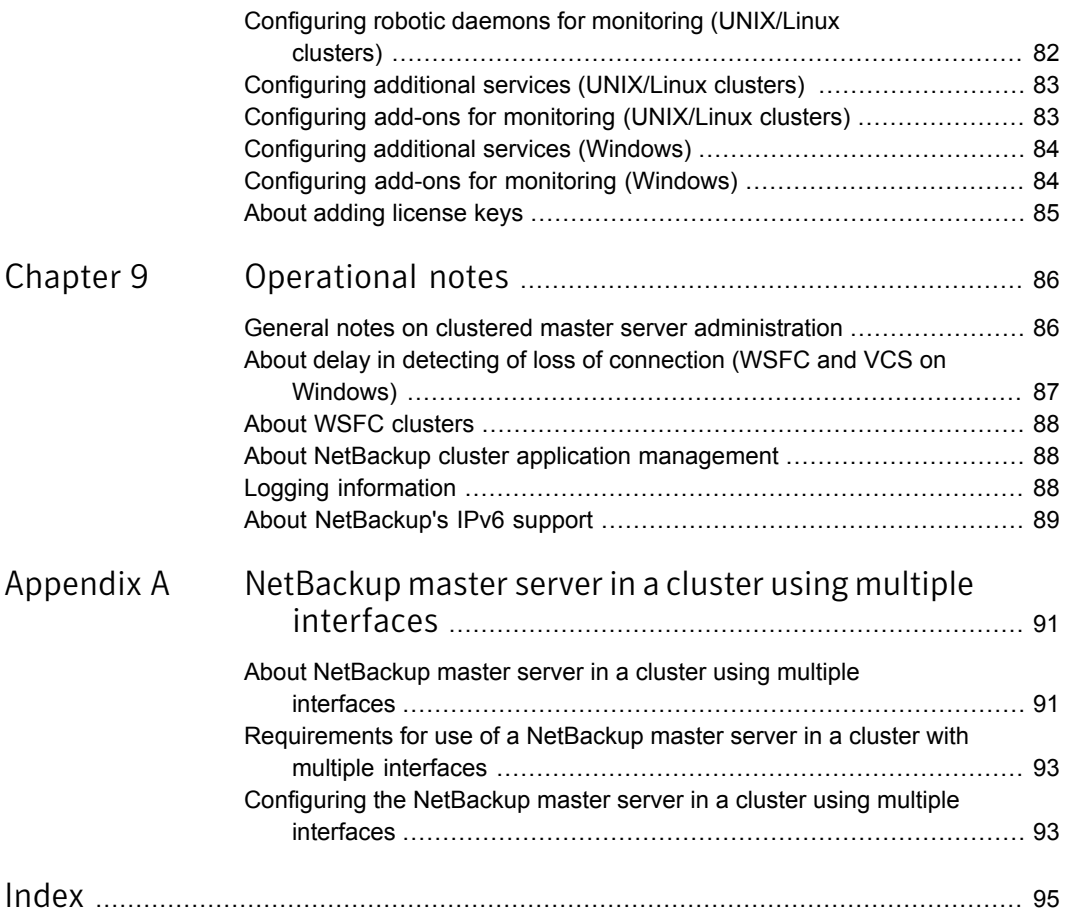

## Chapter

# <span id="page-9-0"></span>Introduction to NetBackup Master Server Clustering

This chapter includes the following topics:

- [About](#page-9-1) this guide
- About [NetBackup](#page-9-2) clustering
- About [NetBackup](#page-10-1) failover server data protection in a cluster
- About [NetBackup](#page-11-0) failover server support
- [NetBackup](#page-11-1) supported cluster solutions
- Accessing NetBackup cluster [compatibility](#page-12-0) lists
- <span id="page-9-1"></span>About configuring [LiveUpdate](#page-13-0) with clustered NetBackup
- About [NetBackup](#page-13-1) limitations with clustering solutions

### About this guide

<span id="page-9-2"></span>The *Symantec NetBackup Clustered Master Server Administrator's Guide* provides information about making NetBackup highly available by clustering theNetBackup master servers. Use the *Symantec NetBackup Clustered Master Server Administrator's Guide* to configure a clustered master server.

## About NetBackup clustering

Clusters provide high availability of applications and data to users. In a cluster, two or more servers (called nodes) are linked in a network. These servers run the cluster software that allows each node access to the shared disks. If a node becomes

unavailable, cluster resources migrate to an available node (this process is called failover). The shared disks and the virtual server are kept available. During failover, users experience only a short interruption in service.

In this documentation, the various cluster solutions are abbreviated as follows:

- Windows Server Failover Clustering as WSFC
- Veritas Volume Manager as Volume Manager
- Veritas Cluster Server as VCS
- <span id="page-10-0"></span>■ HP MC/Service Guard as Service Guard
- IBM's High Availability Cluster Multiprocessing as HACMP

#### Netbackup clustering in virtual environment

The NetBackup master servers running on virtual machines can be clustered using supported clustering technologies in similar way as that of physical machines clustering. For the general statement of support for NetBackup in a clustered virtual environment, refer following technote.

#### <http://www.symantec.com/docs/TECH127089>

You can install products like Storage Foundation HA on virtual machines in the same way as you install those on physical machines. However it is different than using VMware HA or vMotion because these two work at the virtual machine container level rather than the application level within the virtual machine.

<span id="page-10-1"></span>Note: Using NetBackup within VM high availability, replication or transfer solutions is supported but not qualified by Symantec. (Examples of such solutions are vSphere HA, host-based replication, vMotion, and Storage vMotion (but not limited to VMware)). As a virtualized application, NetBackup is unaware of being deployed within a VM, and support for such operations is provided by the hypervisor vendor.

## About NetBackup failover server data protection in a cluster

NetBackup protects the data in a cluster environment in several ways.

When NetBackup is installed as a failover server, a NetBackup server is installed on the cluster as a virtual server application. Then the server can fail over from one of the nodes to the other. The server is assigned a network name resource (the virtual server name), an IP address resource, and a disk resource. The NetBackup server fails over from one node to another if a failure occurs on the active node. This failover provides high availability of the NetBackup server itself.

For failover master servers, the virtual server name is used as the name of the master server. This virtual name is used for all media servers and clients that use this master server.

When a failover occurs, the backup jobs that were running are rescheduled with the normal NetBackup retry logic for a failed backup. The NetBackup services are started on another node and the backup processing resumes.

The NetBackup failover master servers and media servers operate in an active or a passive failover configuration. The active node and the passive (or failover node) must be the same version of the master server.

<span id="page-11-0"></span>The use of stand-alone media servers and NetBackup clients in a cluster is also briefly described later in this document.

#### About NetBackup failover server support

For the NetBackup release 7.5 and later, the master server supports upgrade of clustered media servers. However, if the master server is also a media server, then the master server also supports configuration of clustered media servers. For more information about supported NetBackup versions for upgrade, refer to the [NetBackup](http://www.symantec.com/business/support/index?page=content&id=DOC5332) [Installation](http://www.symantec.com/business/support/index?page=content&id=DOC5332) Guide.

The upgrade procedure for master and media server is the same.

Follow the instructions in the following *Upgrading a NetBackup failover server* sections for each clustering technology in this guide:

- See ["Upgrading](#page-18-0) a NetBackup failover server on WSFC cluster" on page 19.
- See "Upgrading a NetBackup failover server on VCS on [Unix/Linux"](#page-33-0) on page 34.
- See ["Upgrading](#page-41-0) a NetBackup failover server on VCS on Windows" on page 42.
- See "Upgrading a NetBackup failover server on [SunCluster"](#page-51-0) on page 52.
- <span id="page-11-1"></span>■ See ["Upgrading](#page-60-1) a NetBackup failover server on HP Service Guard Cluster" on page 61.
- See ["Upgrading](#page-70-0) a NetBackup failover server on HACMP cluster for AIX" on page 71.

#### NetBackup supported cluster solutions

NetBackup supports several cluster environments. More information is available on how to install and configure NetBackup in particular type of cluster.

[Table](#page-12-1) 1-1 lists the topics that describe how to install and configure NetBackup in each supported cluster environment.

| <b>Cluster solution</b>                                 | <b>See</b>                                                                     |
|---------------------------------------------------------|--------------------------------------------------------------------------------|
| Windows Server Failover<br>Clustering                   | See "About NetBackup on Windows Server Failover<br>Clustering" on page 15.     |
| Veritas Cluster Server<br>Windows 2003, 2008,<br>2008R2 | See "About NetBackup in a Veritas Cluster Server on<br>Windows" on page 37.    |
| Veritas Cluster Server on<br>UNIX/Linux                 | See "About NetBackup on a Veritas Cluster Server on<br>UNIX/Linux" on page 26. |
| SunCluster                                              | See "About NetBackup on SunCluster" on page 46.                                |
| <b>HP MC/Service Guard</b>                              | See "About NetBackup on HP Service Guard cluster"<br>on page 55.               |
| <b>HACMP</b> for AIX                                    | See "About NetBackup on HACMP cluster for AIX"<br>on page 64.                  |

<span id="page-12-1"></span>Table 1-1 Supported cluster solutions

## Accessing NetBackup cluster compatibility lists

<span id="page-12-0"></span>The Symantec Support Web site now contains the most current platform support information for NetBackup. To locate the latest information on the Web site, perform the following procedure.

#### To access NetBackup cluster compatibility lists

1 Go to the following Web site:

<http://entsupport.symantec.com>

2 In the **Find Your Product** box, type NetBackup Enterprise Server and click the **>** option.

For Windows Server Failover Clustering and Veritas Cluster Server for Windows, you also can indicate NetBackup Server.

3 From the list on the right, click **Compatibility List**.

4 For information on supported cluster environments, see the following list:

Symantec NetBackup (tm) Enterprise Server *x.x* / NetBackup Server *x.x* Cluster Compatibility (updated *date*).

For *x.x*, look for the current release. For *date*, look for the most recent date.

<span id="page-13-0"></span>5 Click the link for the PDF document.

### About configuring LiveUpdate with clustered **NetBackup**

<span id="page-13-1"></span>Information is available on how to configure LiveUpdate to work with a clustered NetBackup server.

See the NetBackup [LiveUpdate](http://www.symantec.com/business/support/index?page=content&id=DOC5332) Guide.

#### About NetBackup limitations with clustering solutions

The following general limitations exist for NetBackup in a cluster:

- NetBackup does not support the conversion of an existing non-failover NetBackup server to a failover NetBackup server. Contact Symantec Enterprise Technical Support .
- All NetBackup nodes must be running the same operating system and NetBackup version.
- NetBackup clustering does not support multiple master servers in a single cluster.
- NetBackup Server clustering is supported only on Windows and not on UNIX and Linux platforms.
- NetBackup Enterprise Server clustering is supported on Windows as well as Linux platforms.
- NetBackup Enterprise Server is supported with all cluster solutions See ["NetBackup](#page-11-1) supported cluster solutions" on page 12.
- Refer to the [NetBackup](http://www.symantec.com/business/support/index?page=content&id=DOC5332) Release Notes for limitations specific to NetBackup options. Refer to the NetBackup [Administrator's](http://www.symantec.com/business/support/index?page=content&id=DOC5332) Guides for limitations specific to Media Manager.

## Chapter

# <span id="page-14-0"></span>NetBackup in a Windows Server Failover Clustering

This chapter includes the following topics:

- About [NetBackup](#page-14-1) on Windows Server Failover Clustering
- Installation [prerequisites](#page-15-0) for NetBackup on WSFC cluster
- Installing a [NetBackup](#page-16-0) failover server on WSFC cluster
- [Configuring](#page-17-0) a NetBackup server on WSFC cluster
- Upgrading a [NetBackup](#page-18-0) failover server on WSFC cluster
- [Restoring](#page-19-0) the cluster quorum
- [Restoring](#page-21-0) the cluster quorum to a node with directory services
- [Preparation](#page-22-0) for disaster recovery of WSFC
- Disaster [recovery](#page-22-1) of WSFC
- <span id="page-14-1"></span>[Recovering](#page-22-2) the entire WSFC cluster
- **[Recovering](#page-23-0) all shared disks**
- About recovering [NetBackup](#page-24-0) data on a shared disk

## About NetBackup on Windows Server Failover Clustering

Windows Server Failover Clustering (WSFC) ( formerly known as Microsoft Cluster Server or MSCS) is a high-availability solution for cluster configurations. With

Windows Server Failover Clustering you can monitor systems and application services. Refer to the documentation for WSFC to get a detailed understanding of how WSFC works and how it is installed and administered.

For detailed information on how NetBackup is installed and administered, see the [NetBackup](http://www.symantec.com/business/support/index?page=content&id=DOC5332) Installation Guide and NetBackup [Administrator's](http://www.symantec.com/business/support/index?page=content&id=DOC5332) Guide, Volume I.

<span id="page-15-0"></span>NetBackup can be configured in a cluster as a non-failover server and as a standalone media server with virtual storage units. For more information, refer to the NetBackup in Highly Available Environments [Administrator's](http://www.symantec.com/business/support/index?page=content&id=DOC5332) Guide .

## Installation prerequisites for NetBackup on WSFC cluster

The following requirements must be met before you install and configure a NetBackup failover server in a WSFC environment:

■ Verify that WSFC and NetBackup 7.7 support your hardware. For a list of supported storage devices, visit the following Web site. Also consult the WSFC documentation.

<http://entsupport.symantec.com>

- Verify that storage devices are properly installed and configured to work in a Windows environment. Refer to the information on configuring storage devices in the [NetBackup](http://www.symantec.com/business/support/index?page=content&id=DOC5332) Installation Guide.
- Verify that Windows Server Failover Clustering is correctly installed and configured. NetBackup can be installed on as many nodes as WSFC supports. WSFC supports up to 4 or 8 nodes in a cluster, depending on the level of Windows that is installed.
- Physically connect the robotic devices and tape devices to each node where you want to install NetBackup). Connect devices by SCSI or Fibre Channel. Use OS commands to verify that all the devices are connected properly. See the NetBackup Device [Configuration](http://www.symantec.com/business/support/index?page=content&id=DOC5332) Guide.
- Verify that you have an IP address and host name (virtual name) to be assigned to the NetBackup cluster group. Use these only for the NetBackup cluster group. Also, verify that the disk resource is online on the node from which the NetBackup installation is about to be performed for the first time on the cluster. With this release IPv6 is supported with NetBackup. See "About [NetBackup's](#page-88-0) IPv6 support" on page 89.
- Use Cluster Administrator to verify that the Possible Owners list for each disk resource that NetBackup uses includes each node to which NetBackup can failover.
- Verify that you have the NetBackup Enterprise Server 7.7 or NetBackup server 7.7 installation program and a valid license key.
- The Windows Server Failover Clustering Administrator must be installed on all NetBackup servers that you use to administer the NetBackup failover master server remotely. Microsoft Cluster Administrator must also be installed on any NetBackup administration clients.
- You must have administrator rights or domain administrator credentials on the server cluster.
- On Windows, the public network names must be the same on both nodes of the cluster for push installs.
- <span id="page-16-0"></span>■ You should install NetBackup on the same path on all the nodes.

## Installing a NetBackup failover server on WSFC cluster

Before you begin installation, review the following notes:

 $\blacksquare$  These instructions assume that this installation is a new installation of a NetBackup failover server.

To upgrade NetBackup rather than complete an initial installation, follow the upgrade procedure.

See ["Upgrading](#page-18-0) a NetBackup failover server on WSFC cluster" on page 19.

- You must install the same type of NetBackup server on each node to which NetBackup may failover.
- The virtual name cannot be more than 15 characters because of a Microsoft limitation.

Note: After you configure NetBackup as a cluster group in WSFC, do not change the group name.

The installation program does the following:

- Installs NetBackup on the node with shared disk resource online.
- Pushes the install to each inactive node, including the single license key you provided for a master server installation.
- Brings the NetBackup resources online.

To upgrade NetBackup rather than complete an initial installation, you follow a different procedure.

See ["Upgrading](#page-18-0) a NetBackup failover server on WSFC cluster" on page 19.

#### To install a NetBackup failover server in an WSFC cluster

- 1 Install NetBackup on all nodes of the cluster. This installation can be done in the following ways:
	- Install on the cluster node (with shared disk online) and push install to all other nodes in the cluster. Or

■ Install on the cluster node (with shared disk online). After the first node installation, manually install on all other nodes in the cluster.

Follow the instructions for NetBackup in a clustered environment as described in the [NetBackup](http://www.symantec.com/business/support/index?page=content&id=DOC5332) Installation Guide.

- 2 When you are prompted to provide the list of servers, enter all servers that need to have access to the NetBackup failover server.
- 3 Post installation, if you have added additional license keys (for example for OpsCenter), then perform a failover and add these keys to each node in the cluster.

See "About adding [license](#page-84-0) keys" on page 85.

4 Install any options that require separate installations.

Most Windows options only require a special license key and do not require a separate installation. See the appropriate NetBackup documentation for the specific option for more information.

<span id="page-17-0"></span>5 After the installation is complete, continue with the configuration of NetBackup.

See ["Configuring](#page-17-0) a NetBackup server on WSFC cluster" on page 18.

### Configuring a NetBackup server on WSFC cluster

Do the following steps to configure NetBackup server in a cluster.

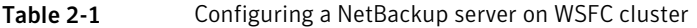

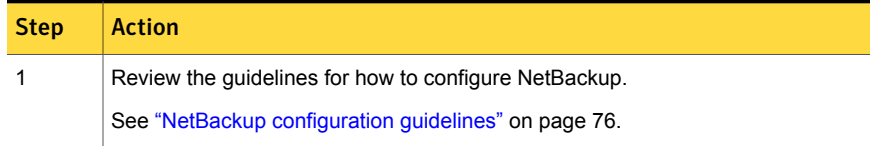

| <b>Step</b> | <b>Action</b>                                                                                                    |
|-------------|----------------------------------------------------------------------------------------------------|
| 2           | Configure the devices in the cluster.                                                                                                    |
|             | See "Device configuration guidelines" on page 77.                                                                                                    |
|             | See "Configuring devices" on page 78.                                                                                                    |
|             | Note: Devices must be configured on each node in the cluster.                                                                                                    |
| 3           | Verify that the entries for the NetBackup Catalog backups are correct.                                                                                                    |
|             | See "Configuring NetBackup catalog backups in a cluster" on page 79.                                                                                                    |
|             | Catalog backup information is stored on the shared disk and does not need to be<br>configured for each node.                                                                                               |
| 4           | Configure backup policies. Backup policies are stored on the shared disk and do<br>not need to be configured for each node.                                                                                |
|             | See "About configuring backup policies for a NetBackup clustered server"<br>on page 80.                                                                                                    |
| 5           | By default, NetBackup options (such as NetBackup Vault) do not cause NetBackup<br>to failover if they fail. You can configure NetBackup options to failover NetBackup<br>if a service or the option fails. |
|             | See "Configuring add-ons for monitoring (Windows)" on page 84.                                                                                                    |
| 6           | When you have completed the configuration of NetBackup, verify that NetBackup<br>can fail over properly in the cluster.                                                                                    |
|             | See "Verifying NetBackup configuration" on page 82.                                                                                                    |

Table 2-1 Configuring a NetBackup server on WSFC cluster *(continued)*

## <span id="page-18-0"></span>Upgrading a NetBackup failover server on WSFC cluster

Follow these instructions if you want to upgrade NetBackup.

Note: NetBackup does not support conversion of an existing non-failover NetBackup server to a failover NetBackup server. Contact Symantec Enterprise Technical Support .

Note: If you have modified NetBackup cluster configuration manually or the configuration has been modified due to external script, make sure that it is reflected correctly in NetBackup cluster registry.

#### To upgrade a NetBackup failover server on WSFC cluster

1 Ensure that a good backup of your cluster environment exists that includes a catalog backup.

See ["Configuring](#page-78-0) NetBackup catalog backups in a cluster" on page 79.

- 2 For each NetBackup server that runs outside of the cluster, ensure that the server list is accurate. This list should contain the name of each node where NetBackup can run and the name of the virtual server.
- 3 Take all NetBackup resources offline except for the disk resource, virtual IP, and virtual name before you begin the upgrade install.
- 4 Follow the instructions for how to upgrade NetBackup in a clustered environment as described in the [NetBackup](http://www.symantec.com/business/support/index?page=content&id=DOC5332) Installation Guide.

The installation program does the following:

- Upgrades NetBackup on the active node.
- Pushes the install to each inactive node.
- Brings the NetBackup resources online.
- <span id="page-19-0"></span>5 Upgrade and configure any options.

Most options require only a license key and do not need to be upgraded separately. For information on how to install and configure a specific option, see the appropriate NetBackup documentation for that option.

#### Restoring the cluster quorum

The cluster quorum is backed up as part of System State or Shadow Copy Components for each node. To restore the cluster quorum, other nodes in the cluster must be offline. If you cannot take the other nodes in the cluster offline before you restore the cluster quorum, follow the instructions in the next procedure.

#### <span id="page-20-0"></span>To force the restore of the cluster quorum when other nodes are online

1 Create the following registry entry:

HKEY\_LOCAL\_MACHINE\Software\VERITAS\NetBackup\CurrentVersion\ Config\Cluster\_Database\_Force\_Restore

The actual registry entry must be on a single line. If required, create this registry value as data type REG\_SZ with a value of YES. When this value is set, the cluster service is stopped for any nodes that are online.

2 If Active Directory is running on the target server or the target server is currently a domain controller, the restore procedure is different.

See ["Restoring](#page-21-0) the cluster quorum to a node with directory services" on page 22.

#### To restore the cluster quorum

- 1 If the other nodes in the cluster are online, create the registry entry as described in the previous procedure.
- 2 In the NetBackup **Backup, Archive, and Restore** interface, open a **Restore** window.
- 3 Select the backup image (or range of images) that contains the backup of the **System State** or **Shadow Copy Components** for this node of the cluster.
- 4 In the **All Folders** pane, select **System\_State** or **Shadow Copy Components**.
- 5 If the disk where the cluster quorum previously resided is changed, set the registry entry. This action forces the restore to continue.

See "To force the restore of the cluster [quorum](#page-20-0) when other nodes are online" on page 21.

The disk may have been replaced with a new one. Or the disk configuration may have been changed so that the cluster quorum now resides on a different disk. In the latter case, the drive letter can remain the same for the disk that contained the cluster quorum. The drive letter can remain the same even if the configuration has changed. It can also remain the same if the disk signatures in the restore media do not match the signatures in the cluster quorum.

- 6 Continue the restore.
- 7 When the restore operation is complete, restart the cluster node. Or use the Microsoft Cluster Administrator to restart the cluster service on any nodes where it was stopped.

## Restoring the cluster quorum to a node with directory services

<span id="page-21-0"></span>To restore the quorum to a node that is either running Active Directory or that is currently a domain controller, the node must be in Directory Services Restore Mode. The cluster services cannot run in this mode. So the cluster quorum must be restored separately, after the System State or the Shadow Copy Components are restored and after the node is restarted.

#### To restore the cluster quorum to a node running Active Directory orthatis currently a domain controller

- 1 In the NetBackup Backup, Archive, and Restore interface, open a **Restore** window.
- 2 Select the backup image (or range of images) that contains the backup you want to restore.
- 3 Exclude the cluster quorum from the restore, as follows:
	- For Windows 2000, expand **System State** and then deselect **Cluster\_Database**.
	- For Windows 2003, expand **Shadow Copy Components > System State** and then deselect **Cluster\_Quorum**.
- 4 Continue the restore.
- 5 When the restore operation is complete, restart the cluster node in Safe (repair) mode. Then select Directory Services Restore Mode.
- 6 Start the NetBackup service(s).
- 7 Open the NetBackup Backup, Archive, and Restore interface.
- 8 Select only the cluster quorum, as follows:
	- For Windows 2000, expand **System State** and select only **Cluster\_Database**.
	- For Windows 2003, expand **Shadow Copy Components > System State** and select only **Cluster\_Quorum**.

9 If the disk where the cluster quorum previously resided is changed, you may have to set the registry entry. This action forces the restore to continue.

See "To force the restore of the cluster [quorum](#page-20-0) when other nodes are online" on page 21.

The disk may have been replaced with a new one. Or the disk configuration may have been changed so that the cluster quorum now resides on a different disk. In the latter case, the drive letter can remain the same for the disk that contained the cluster quorum. The drive letter can remain the same even if the configuration has changed. It can also remain the same if the disk signatures in the restore media do not match the signatures in the cluster quorum.

- 10 Continue the restore.
- 11 When the restore is complete, restart the target node.
- <span id="page-22-0"></span>12 Use Microsoft Cluster Administrator to restart the cluster service on any nodes where it was stopped.

#### Preparation for disaster recovery of WSFC

<span id="page-22-1"></span>For complete instructions on recovery of WSFC, refer to the Microsoft documentation. Symantec only provides the instructions for how to restore the objects that you have backed up using NetBackup.

### Disaster recovery of WSFC

Various disaster recovery scenarios are discussed in the following topics:

- See ["Recovering](#page-22-2) the entire WSFC cluster" on page 23.
- <span id="page-22-2"></span>■ See ["Recovering](#page-23-0) all shared disks" on page 24.
- See "About recovering [NetBackup](#page-24-0) data on a shared disk" on page 25. This last topic describes how to recover the shared disk where the NetBackup application resides.

### Recovering the entire WSFC cluster

The following procedure describes how to recover the nodes in a cluster to their pre-disaster state.

#### To recover the entire WSFC cluster

- 1 On the first node you want to recover, reinstall the Windows operating system, including the last service pack that was applied before the failure.
- 2 Install any other drivers or applications to make the node operational.
- 3 After you start the nodes in a cluster, ensure that the drive letters match the original cluster configuration. If the original configuration does not match, you can use the Disk Administrator to control the hard drive numbering scheme of the Windows devices.
- 4 On all remaining nodes you need to recover, reinstall Windows, including the last service pack that was applied before the failure.
- 5 Reinstall the cluster services and bring the cluster online.
- 6 Reinstall the same NetBackup software on the cluster that was installed before the failure.
- 7 Use the appropriate NetBackup catalog recovery procedure to restore the NetBackup catalog information before continuing.

See the NetBackup [Troubleshooting](http://www.symantec.com/business/support/index?page=content&id=DOC5332) Guide for more information on recovering the NetBackup catalog database.

8 If the clustered NetBackup server is a media server, verify that the restored vm.conf file contains the correct host-specific MM\_SERVER\_NAME configuration entry for the active node. If MM\_SERVER\_NAME is different from the local host name, server name to the local host name:

MM\_SERVER\_NAME=*local host name*

- <span id="page-23-0"></span>9 Restore the data files through the virtual server.
- 10 If you must restore a database to the shared drives, see the [NetBackup](http://www.symantec.com/business/support/index?page=content&id=DOC5332) [Administrator's](http://www.symantec.com/business/support/index?page=content&id=DOC5332) Guides for your NetBackup agent to continue the restore.

## Recovering all shared disks

The following procedure describes how to recover the shared disks in WSFC cluster.

#### To recover all shared disks

- 1 Uninstall the cluster software from both nodes.
- 2 Replace and repartition the shared disks.
- 3 Reinstall the cluster software.
- 4 Ensure that all NetBackup shared disks are assigned the same drive letters that were used when NetBackup was originally installed and configured.
- 5 To reconfigure NetBackup for the cluster, do the following on the active node:
	- Run the following command:

bpclusterutil -ci

- Recreate the database.
- Run the following commands:

tpext bpclusterutil -online

- 6 Use the appropriate NetBackup catalog recovery procedure to restore the NetBackup catalog information on the shared disk before continuing. See the NetBackup [Troubleshooting](http://www.symantec.com/business/support/index?page=content&id=DOC5332) Guide for more information on recovering the NetBackup catalog database.
- 7 If the clustered NetBackup server is a media server, verify that the restored vm.conf file contains the correct host-specific MM\_SERVER\_NAME configuration entry for the active node. If MM\_SERVER\_NAME is different from the local host name, server name to the local host name:

MM\_SERVER\_NAME=*local host name*

<span id="page-24-0"></span>8 Use NetBackup to restore any data on the shared disks. For details on how to perform a restore, see the [NetBackup](http://www.symantec.com/business/support/index?page=content&id=DOC5332) Backup, Archive, and Restore Getting [Started](http://www.symantec.com/business/support/index?page=content&id=DOC5332) Guide.

#### About recovering NetBackup data on a shared disk

To recover the shared disk that the NetBackup failover server used, follow the appropriate NetBackup catalog recovery procedure to restore the catalog information on the shared disk.

If the clustered NetBackup server is a media server, verify that the restored  $vm, cont$ file contains the correct host-specific MM\_SERVER\_NAME configuration entry for the active node. If MM\_SERVER\_NAME is different from the local host name, server name to the local host name:

MM\_SERVER\_NAME=*local host name*

See the NetBackup [Troubleshooting](http://www.symantec.com/business/support/index?page=content&id=DOC5332) Guide for more information on recovering the NetBackup catalog database.

Chapter

<span id="page-25-0"></span>NetBackup in a Veritas Cluster Server on

# UNIX/Linux

This chapter includes the following topics:

- About NetBackup on a Veritas Cluster Server on [UNIX/Linux](#page-25-1)
- Installation [prerequisites](#page-26-0) for NetBackup on VCS on UNIX/Linux
- About [preinstallation](#page-27-0) checklist for a NetBackup failover server installation on VCS on [Unix\Linux](#page-27-0)
- Installing a failover NetBackup server on VCS on [UNIX/Linux](#page-29-0)
- [Configuring](#page-31-0) a failover NetBackup server on VCS on UNIX/Linux
- <span id="page-25-1"></span>About adding a node to [existing](#page-32-0) cluster
- Installing or upgrading NetBackup options on VCS on [UNIX/Linux](#page-32-1)
- Upgrading a [NetBackup](#page-33-0) failover server on VCS on Unix/Linux

## About NetBackup on a Veritas Cluster Server on UNIX/Linux

Veritas Cluster Server (VCS) is a high-availability solution for cluster configurations. VCS enables you to monitor systems and application services and to restart services on a different system when hardware or software fails.

NetBackup can be configured in a cluster as a non-failover server and as a standalone media server with virtual storage units. Refer to the [NetBackup](http://www.symantec.com/business/support/index?page=content&id=DOC5332) in Highly Available Environments [Administrator's](http://www.symantec.com/business/support/index?page=content&id=DOC5332) Guide for more information.

<span id="page-26-0"></span>NetBackup supports the use of the Global Cluster Option (GCO) with VCS. For information on how to configure and use GCO with NetBackup, refer to [NetBackup](http://www.symantec.com/business/support/index?page=content&id=DOC5332) in Highly Available Environments [Administrator's](http://www.symantec.com/business/support/index?page=content&id=DOC5332) Guide.

## Installation prerequisites for NetBackup on VCS on UNIX/Linux

The following requirements must be met before you install and configure a NetBackup failover server:

- Verify that VCS and NetBackup Enterprise Server 7.7 support your hardware. For a list of supported storage devices, visit the following Web site: <http://entsupport.symantec.com>
- Verify that the supported version of VCS is correctly installed and configured on Solaris, HP-UX, AIX, or Linux. Follow the steps in the *Veritas Cluster Server Installation Guide*.
- Verify that no VCS resource group and resource exist with the same name as the one you intend to use for NetBackup.
- Make sure that the shared disk is configured and accessible to all cluster nodes where you want to install NetBackup. Also, verify that you can mount the disk.
- Verify that you have an IP address (virtual IP) and a host name (virtual name) to assign to the NetBackup resource in VCS. Use these only for the NetBackup resource.

Also, ping the IP address and verify that the IP address is not plumbed. For VCS-UNIX, IP address of the Nodes and Virtual Name must be of same type (IPv6 or IPv4).

With this release IPv6 is supported with NetBackup.

See "About [NetBackup's](#page-88-0) IPv6 support" on page 89.

Note: Node IP type must be same as virtual IP type.

■ Make sure that each node in the cluster, where you want to install NetBackup, is SSH or RSH (On HP Service Guard, the command is remsh) equivalent. As the root user you must be able to perform a remote logon to each node in the cluster without entering a password. This configuration is only necessary for installation, upgrades, and configuration of the NetBackup server and any

NetBackup options. After installation and configuration are complete SSH or RSH can be disabled.

- For a clustered NetBackup master server, if the master server is the robotic control host, physically connect the robotic devices and tape devices to each node where you want to install NetBackup. Connect devices by SCSI or Fibre Channel. Use OS commands to verify that all the devices are connected properly. Refer to the NetBackup Device [Configuration](http://www.symantec.com/business/support/index?page=content&id=DOC5332) Guide.
- <span id="page-27-0"></span>■ Verify that you have the NetBackup Enterprise Server 7.7 installation program and a valid license key.

## About preinstallation checklist for a NetBackup failover server installation on VCS on Unix\Linux

The NetBackup Enterprise Server requests certain cluster-related information during installation. Fill up the checklist for all configurations and the checklist for your specific configuration before you begin installation.

See "NetBackup installation information for all VCS [configurations"](#page-27-1) on page 28.

See "NetBackup installation information for specific VCS [configurations"](#page-28-0) on page 29.

<span id="page-27-1"></span>Note: The configuration utility unless specified otherwise treats all attribute values globally.

#### NetBackup installation information for all VCS configurations

The following information is required for all VCS cluster configurations:

- Virtual name for NetBackup
- IP address
- Subnet mask or Prefix length
- Node name

Following information is required for each node:

- IP address
- Network device name (NIC)

#### NetBackup installation information for specific VCS configurations

<span id="page-28-0"></span>The following information is required if you use VCS. Review the scenario that fits your configuration.

| <b>Resource</b>            | <b>Example</b>                                  |
|----------------------------|-------------------------------------------------|
| <b>Disk group Resource</b> |                                                 |
| Disk group                 | nbudg                                           |
| <b>Start Volumes</b>       | $0$ or 1                                        |
| Stop Volumes               | $0$ or 1                                        |
| Volume Resource (optional) |                                                 |
| Volume                     | nbuvol                                          |
| <b>Mount Resource</b>      |                                                 |
| <b>Mount Point</b>         | /opt/VRTSnbu                                    |
| <b>Block Device</b>        | /dev/vx/dsk/nbudg/nbuvol                        |
| FS Type                    | vxfs                                            |
| Mount Option               | (optional)                                      |
| <b>Fsck Option</b>         | (if you add other options, -y is also required) |

Table 3-1 Scenario 1 - VCS with VxVM

Table 3-2 Scenario 2- VCS with no Volume Manager

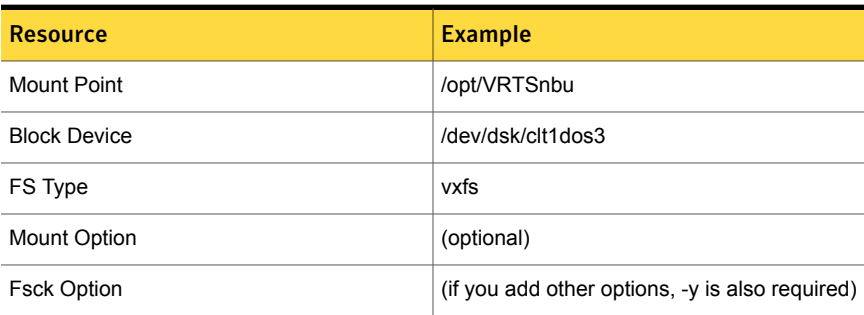

| <b>Resource</b>       | <b>Example</b>                                  |
|-----------------------|-------------------------------------------------|
| Volume Group          | nbuvg                                           |
| Major Number          | 58                                              |
| <b>Disks</b>          | hdisk1 or hdisk2                                |
| ImportvgOpt           | (optional)                                      |
| VaryonvgOpt           | (optional)                                      |
| SyncODM               | (optional)                                      |
| <b>Mount Resource</b> |                                                 |
| <b>Mount Point</b>    | /opt/VRTSnbu                                    |
| <b>Block Device</b>   | /dev/nbudev                                     |
| FS Type               | jfs2                                            |
| <b>Mount Option</b>   | (optional)                                      |
| <b>Fsck Option</b>    | (if you add other options, -y is also required) |

Table 3-3 VCS with AIX LVMVG

Table 3-4 Scenario 4 - VCS in HP-UX with logical volume manager

<span id="page-29-0"></span>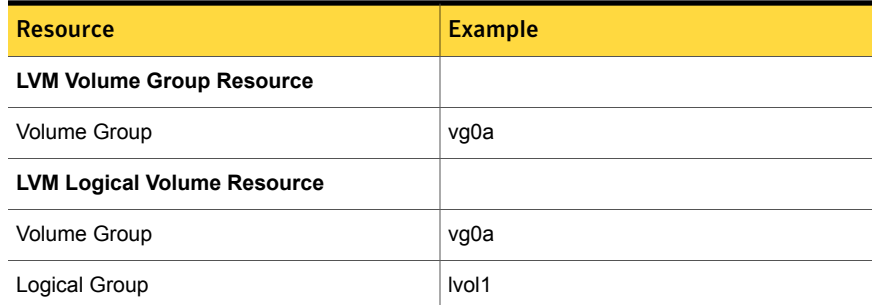

## Installing a failover NetBackup server on VCS on UNIX/Linux

This topic describes how to install and configure a new NetBackup Enterprise Server as a failover application on a VCS on UNIX or Linux. To upgrade NetBackup, you must follow a different procedure.

See "Upgrading a NetBackup failover server on VCS on [Unix/Linux"](#page-33-0) on page 34.

Note: You must install the NetBackup master server on each node to which NetBackup may failover. You cannot have a separate failover master server in your NetBackup configuration.

The following procedure describes how to install and configure a NetBackup failover server in a VCS cluster.

Note: NetBackup automatically detects supported clustering technology and prompts questions based on it. If you are not prompted for these questions on a clustered setup, please exit from the script and verify that cluster is configured correctly.

#### To install a NetBackup failover server

1 Fill out the checklist for all configurations and the checklist for your specific environment.

See "NetBackup installation information for all VCS [configurations"](#page-27-1) on page 28.

See "About [preinstallation](#page-27-0) checklist for a NetBackup failover server installation on VCS on [Unix\Linux"](#page-27-0) on page 28.

2 Make sure that the shared disk is not mounted on any node in the cluster.

If applicable, unmount the NetBackup shared mount point. Stop the volume the mount point is on and deport the disk group for that volume on all nodes of the cluster.

3 Follow the instructions for how to install [NetBackup](http://www.symantec.com/business/support/index?page=content&id=DOC5332) in the NetBackup Installation [Guide](http://www.symantec.com/business/support/index?page=content&id=DOC5332).

Be sure that you:

- Install NetBackup on each node to which it can failover.
- Use the virtual name for the NetBackup server name.

Caution: When you are prompted, you must provide the same virtual cluster name that you provided during the installation. This name must be in the same format (FQDN/short) on all the nodes.

- 4 When NetBackup is installed on the clustered setup a confirmation prompt is displayed.
	- When you install NetBackup on the first node, you are prompted to confirm creation of a NetBackup cluster. Type **Yes** to set up NetBackup in HA mode.
- When you install NetBackup on the subsequent nodes, information about already created NetBackup cluster group is displayed. You are prompted to join the group.
- 5 When you are prompted for cluster-specific configuration details, refer to the checklist and provide details accordingly.
- 6 Allow NetBackup to be installed in a cluster. When a NetBackup failover server is installed:
	- On the first node, a single node cluster resource group for NetBackup is created and brought online.
	- On the other nodes, the installed node is added to the cluster resource group.
- 7 Install any NetBackup options.

See "Installing or upgrading NetBackup options on VCS on [UNIX/Linux](#page-32-1)" on page 33.

<span id="page-31-0"></span>8 Continue with configuration of NetBackup.See ["Configuring](#page-31-0) a failover NetBackup server on VCS on [UNIX/Linux"](#page-31-0) on page 32.

## Configuring a failover NetBackup server on VCS on UNIX/Linux

To configure NetBackup server in a cluster, do the following:

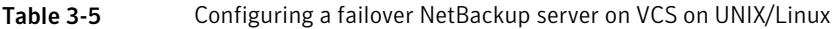

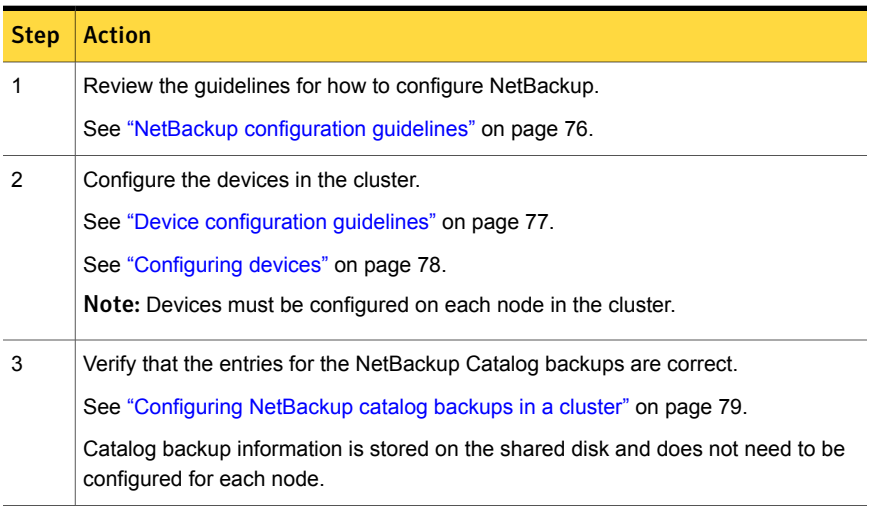

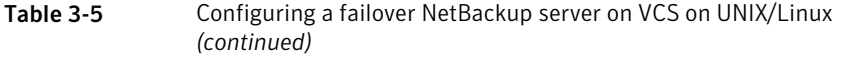

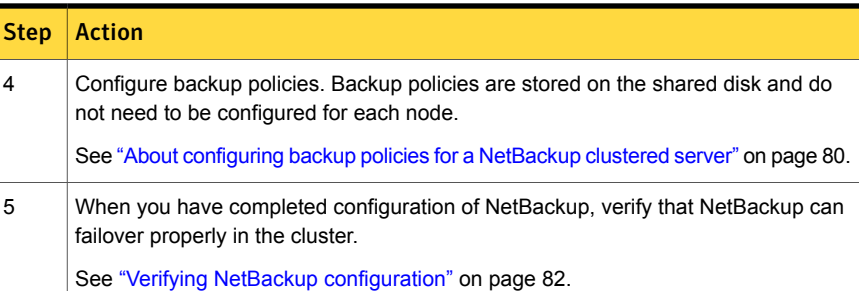

#### About adding a node to existing cluster

<span id="page-32-1"></span><span id="page-32-0"></span>To add a node to the existing cluster, add the node to the VCS cluster before NetBackup is installed. The installer automatically detects the new node and adds it to the NetBackup cluster configuration.

### Installing or upgrading NetBackup options on VCS on UNIX/Linux

Install or upgrade NetBackup options (for example, Language Packs) on all cluster nodes where the NetBackup server is installed. In addition, freeze the NetBackup group before installing any options.

Note: Before you upgrade any options, ensure that the NetBackup resource is online in the cluster. Also ensure that server processes are running on the active node.

To install or upgrade a NetBackup option on VCS on UNIX/Linux

- 1 Enable the VCS configuration in read and write mode with haconf -makerw
- 2 Freeze the NetBackup group with hagrp -freeze *nbu\_group\_name* -persistent.
- 3 Run the following command on the active node to disable the NetBackup agent monitor:

touch /usr/openv/netbackup/bin/cluster/frozen

- 4 Install the options on each inactive node in the cluster where NetBackup is installed. See the specific NetBackup documentation for each option for instructions on installation and configuration.
- 5 On the active node, perform the same installation.
- 6 Unfreeze the NetBackup group with hagrp -unfreeze *nbu group name* -persistent
- 7 Enable the VCS configuration in read-only mode with haconf -dump -makero
- <span id="page-33-0"></span>8 Run the following command on the active node to enable the NetBackup agent monitor:

rm -f /usr/openv/netbackup/bin/cluster/frozen

## Upgrading a NetBackup failover server on VCS on Unix/Linux

Follow these instructions if you want to upgrade from NetBackup 6.0 or later.

Note: NetBackup does not support conversion of an existing non-failover NetBackup server to a failover NetBackup server. Contact Symantec Enterprise technical support.

Note: Symantec requires that you use the latest VCS agent that is installed with NetBackup 7.7. Older versions of the agent are not supported.

#### To upgrade a NetBackup failover server

1 Ensure that a good backup of your cluster environment exists that includes a catalog backup.

See ["Configuring](#page-78-0) NetBackup catalog backups in a cluster" on page 79.

- 2 For each NetBackup server that runs outside of the cluster, ensure that the server list is accurate. This list should contain the name of each node where NetBackup can run and the name of the virtual server.
- 3 Take the VCS NetBackup cluster resource offline before you begin the upgrade.

Note: Make sure that shared disk and IP resources are online during the upgrade on active node.

- 4 Enable the VCS configuration in read and write mode with  $h_{\text{aconf}}$  -makerw
- 5 Freeze the NetBackup group using the following command:

hagrp -freeze <*nbu\_group\_name*> -persistent

6 Stop the NetBackup cluster agent on all nodes of the NetBackup Group using the following command:

haagent -stop NetBackup -force -sys <*node*>

7 On the active node, install the NetBackup server software.

Note the following:

- Follow the instructions for how to upgrade NetBackup as described in the [NetBackup](http://www.symantec.com/business/support/index?page=content&id=DOC5332) Installation Guide.
- If required to specify the server name, provide the virtual name of the server.
- 8 On each inactive node to which NetBackup may failover, install the NetBackup server software.

Note the following:

- Follow the instructions for how to upgrade NetBackup as described in the [NetBackup](http://www.symantec.com/business/support/index?page=content&id=DOC5332) Installation Guide.
- If required to specify the server name, provide the virtual name of the server.
- 9 Start the VCS NetBackup cluster agent on all nodes of the NetBackup Group. Use the following command:

haagent -start NetBackup -sys <*node*>

- 10 Enable the VCS configuration in read and write mode with  $h_{\text{aconf}}$  -makerw
- 11 Unfreeze the NetBackup group using the following command:

hagrp -unfreeze <*nbu\_group\_name*> -persistent

- 12 Enable the VCS configuration in read-only mode with  $h_{\text{aconf}}$  -dump -makero
- 13 Take the NetBackup group offline and then bring online.
- 14 On each node where NetBackup server is installed, upgrade NetBackup options. See "Installing or upgrading NetBackup options on VCS on [UNIX/Linux](#page-32-1)" on page 33.
- 15 Verify that NetBackup can failover properly in the cluster.

See "Verifying NetBackup [configuration"](#page-81-0) on page 82.

Note: During freezing or unfreezing the groups, make sure that the status of configuration is in Read-Write mode.
## Chapter

# NetBackup in a Veritas Cluster Server on Windows

This chapter includes the following topics:

- About [NetBackup](#page-36-0) in a Veritas Cluster Server on Windows
- About [NetBackup](#page-37-0) agent for VCS on Windows
- Installation [prerequisites](#page-37-1) for NetBackup on VCS on Windows
- Installing a [NetBackup](#page-39-0) failover server on VCS on Windows
- [Configuring](#page-40-0) a NetBackup server on VCS on Windows
- Upgrading a [NetBackup](#page-41-0) failover server on VCS on Windows
- About detailed monitoring for the [NetBackup](#page-42-0) server
- Setting up a detailed monitoring script for the [NetBackup](#page-42-1) server on VCS on **[Windows](#page-42-1)**
- <span id="page-36-0"></span>Enabling detailed monitoring in VCS Cluster Manager for the [NetBackup](#page-43-0) server
- Disabling detailed monitoring in VCS Cluster Manager for the [NetBackup](#page-44-0) server

### About NetBackup in a Veritas Cluster Server on Windows

Veritas Cluster Server(VCS) is a high-availability solution for cluster configurations. With VCS you can monitor systems and application services, and restart services on a different system when hardware or software fails. For information about VCS, refer to the *Veritas Cluster Server Administrator's Guide*.

<span id="page-37-0"></span>NetBackup can be configured in a cluster as a non-failover server and as a standalone media server with virtual storage units. Refer to the [NetBackup](http://www.symantec.com/business/support/index?page=content&id=DOC5332) in Highly Available Environments [Administrator's](http://www.symantec.com/business/support/index?page=content&id=DOC5332) Guide for more information.

### About NetBackup agent for VCS on Windows

The NetBackup agent for VCS monitors specific NetBackup resources, determines the status of these resources, and starts or stops NetBackup according to external events. The agent includes VCS type declarations and agent executables. The NetBackup resource type represents the agent. When the agent detects an application failure, the NetBackup service group is failed over to another system in the cluster. NetBackup is installed and configured on this stem.

The following table describes the specific agent operations.

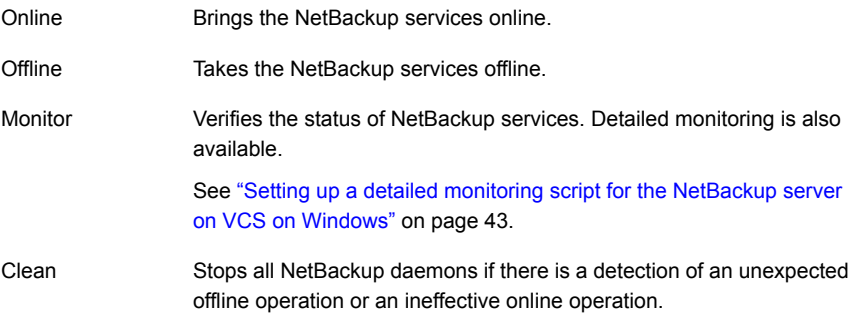

Additional monitoring capabilities are available for add-on products.

<span id="page-37-1"></span>See ["Configuring](#page-83-0) add-ons for monitoring (Windows)" on page 84.

NetBackup supports the use of the Global Cluster Option (GCO) with VCS. For information on how to configure and use GCO with NetBackup, refer to [NetBackup](http://www.symantec.com/business/support/index?page=content&id=DOC5332) in Highly Available Environments [Administrator's](http://www.symantec.com/business/support/index?page=content&id=DOC5332) Guide.

### Installation prerequisites for NetBackup on VCS on Windows

The following requirements must be met before you install and configure a NetBackup failover server:

■ Verify that VCS and NetBackup 7.7 support your hardware. For a list of supported storage devices, visit the following Web site: <http://entsupport.symantec.com>

- Verify that storage devices have been properly installed and configured to work in a Windows environment. Refer to the section on how to configure storage devices in the [NetBackup](http://www.symantec.com/business/support/index?page=content&id=DOC5332) Installation Guide.
- Verify that you have installed Veritas Storage Foundation HA and correctly configured VCS. NetBackup can be installed on as many nodes as VCS supports. The NetBackup service group is created during the installation.
- For VCS Windows (SFW-HA 4.1 and SFW-HA 4.2) make sure the patch available through Technote 278307 is installed before you install or upgrade to NetBackup 7.7. The patch is available at the following Web site: [http://entsupport.symantec.com/docs/278307.](http://entsupport.symantec.com/docs/278307)

Note: In few cases, after the NetBackup master cluster installation, the resource is not installed into the service group. In case the resource of type "NetBackupVCS" is added manually, the attributes of NetBackupVCS are blank and this resource cannot probe on cluster servers. For work-around, contact Technical Support Team.

- Verify the cluster disk group(s) and dynamic volume(s) for NetBackup have been created on the shared storage. Refer to the *Veritas Storage Foundation Administrator's Guide* for details on how to create these.
- All disk resources that you want NetBackup to use must be configured in Veritas Enterprise Administrator (VEA) before you install NetBackup.
- Verify that you have an IP address and host name (virtual name) to be assigned to the NetBackup resource in VCS. Only use these for the NetBackup cluster group.The virtual name cannot be more than 15 characters. Also, verify that the disk resource is online on the node from which the NetBackup installation is about to be performed for the first time on the cluster.
- For a clustered NetBackup master server, if the master server is the robotic control host, physically connect the robotic devices and tape devices to each node where you want to install NetBackup. Connect devices by SCSI or Fibre Channel. Use OS commands to verify that all the devices are connected properly. Refer to the NetBackup Device [Configuration](http://www.symantec.com/business/support/index?page=content&id=DOC5332) Guide.
- Verify that you have the NetBackup Enterprise Server 7.7 or NetBackup server 7.7 installation program and a valid license key.
- On Windows, the public network names must be same on both nodes of the cluster for push-installs.
- You should install NetBackup on the same path on all nodes.

### Installing a NetBackup failover server on VCS on **Windows**

<span id="page-39-0"></span>This section describes how to install and configure a new NetBackup Enterprise Server as a failover application in a VCS for Windows cluster. If you want to upgrade NetBackup, rather than complete an initial installation, you must follow a different procedure.

See ["Upgrading](#page-41-0) a NetBackup failover server on VCS on Windows" on page 42.

Review the following notes before you begin installation:

- These instructions assume that this installation is a new installation of a NetBackup failover server.
- You must install the same type of NetBackup server on each node to which NetBackup may failover. You cannot have a separate failover master server and a separate failover media server in your NetBackup configuration.
- After you configure NetBackup as a cluster group in VCS, do not change the group name.
- The virtual name cannot be more than 15 characters.

The installation program does the following:

- Installs NetBackup on the active node.
- Pushes the install to each inactive node, including the single license key you provided for the master server.
- Brings the NetBackup resources online.

The following procedure describes how to install a NetBackup failover server in a VCS cluster.

### To install a NetBackup failover server on a VCS cluster

- 1 Install NetBackup on all nodes of the cluster. This installation can be done in the following ways:
	- Install on the cluster node (with shared disk online) and push install to all other nodes in the cluster. Or
	- Install on the cluster node (with shared disk online). After the first node installation, manually install on all other nodes in the cluster.

Follow the instructions for how to install NetBackup in a clustered environment as described in the [NetBackup](http://www.symantec.com/business/support/index?page=content&id=DOC5332) Installation Guide.

- 2 When you are prompted to provide the list of servers, enter all servers that must have access to the NetBackup failover server.
- 3 If you added license keys at the end of the installation, fail over and add these keys to each node in the cluster.

See "About adding [license](#page-84-0) keys" on page 85.

4 Install options that require separate installations.

Most options only require a special license key and do not require a separate installation. See the appropriate NetBackup documentation for the specific option for more information.

<span id="page-40-0"></span>5 After the installation is complete, continue with the configuration of NetBackup.See ["Configuring](#page-40-0) a NetBackup server on VCS on Windows" on page 41.

### Configuring a NetBackup server on VCS on Windows

Do the following steps to configure NetBackup server on a VCS cluster on Windows.

| <b>Step</b> | <b>Action</b>                                                          |
|-------------|------------------------------------------------------------------------|
| 1           | Review the quidelines for how to configure NetBackup.                  |
|             | See "NetBackup configuration quidelines" on page 76.                   |
| 2           | Configure the devices in the cluster.                                  |
|             | See "Device configuration quidelines" on page 77.                      |
|             | See "Configuring devices" on page 78.                                  |
|             | Note: Devices must be configured on each node in the cluster.          |
| 3           | Verify that the entries for the NetBackup Catalog backups are correct. |
|             | See "Configuring NetBackup catalog backups in a cluster" on page 79.   |

Table 4-1 Configuring a NetBackup server on VCS on Windows

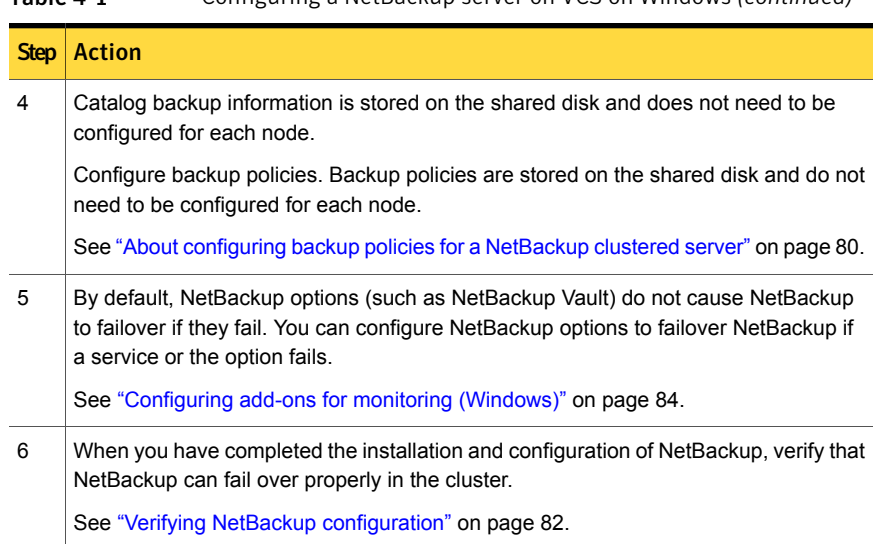

### Table 4-1 Configuring a NetBackup server on VCS on Windows *(continued)*

### Upgrading a NetBackup failover server on VCS on Windows

<span id="page-41-0"></span>Follow these instructions if you want to upgrade from NetBackup 6.0 or later.

Note: NetBackup does not support conversion of an existing non-failover NetBackup server to a failover NetBackup server. Contact Symantec Enterprise technical support.

Note: If you have modified NetBackup cluster configuration manually or the configuration has been modified due to external script, make sure that it is reflected correctly in NetBackup cluster registry.

#### To upgrade a NetBackup failover server

1 Ensure that a good backup of your cluster environment exists that includes a catalog backup.

See ["Configuring](#page-78-0) NetBackup catalog backups in a cluster" on page 79.

2 For each NetBackup server that runs outside of the cluster, ensure that the server list is accurate. This list should contain the name of each node where NetBackup can run and the name of the virtual server.

3 Take the VCS NetBackup resource offline before you begin the upgrade.

Note: Make sure that shared disk and IP resources are online during the upgrade on active node.

4 Follow the instructions for how to upgrade NetBackup as described in the [NetBackup](http://www.symantec.com/business/support/index?page=content&id=DOC5332) Installation Guide.

The installation program does the following:

- Upgrades NetBackup on the active node.
- Pushes the install to each inactive node.
- Brings online all the NetBackup resources .
- 5 Upgrade and configure NetBackup options.

Most options require only a license key and do not need to be upgraded separately. For information on how to install and configure a specific option, see the appropriate NetBackup documentation for that option.

<span id="page-42-0"></span>Note: When you upgrade NetBackup on cluster, NetBackup resource goes into faulted state. You must clear the fault after upgrade is complete. For details, contact Symantec enterprise technical support.

### About detailed monitoring for the NetBackup server

In the detail monitoring mode, the NetBackup agent runs a script to verify that NetBackup is available. A sample script, DetailedMonitor.bat, is provided with the agent for this purpose. You can customize the script to meet your configuration requirements.

<span id="page-42-1"></span>Note: Before setting up detailed monitoring, the NetBackup agent must run base level of monitoring.

### Setting up a detailed monitoring script for the NetBackup server on VCS on Windows

This topic describes how to set up detailed monitoring for a NetBackup server that is installed in a VCS for Windows environment. The script file must exist on all nodes in the service group's system list.

To set up a detailed monitoring script for the NetBackup server on VCS on Windows

- 1 Configure and run the NetBackup agent with the basic monitoring.
- 2 For each node in the NetBackup service group, create a backup policy that performs a user backup of the file

*install\_path*\bin\cluster\VCS\DetailedMonitor.txt.

*install\_path* is the home directory of NetBackup.

For example, C:\Program Files\VERITAS\NetBackup

For example, if your NetBackup service group contains five nodes, you must create five different policies, each referencing a different node.

3 Make a copy of following file and edit it to fit your configuration.

*install\_path*\bin\cluster\DetailedMonitor.bat

- Replace VIRTSRVR with the virtual server name for the NetBackup master or media server.
- Make any other edits necessary.
- 4 From the command line, type the following command to verify the script runs without errors:

DetailedMonitorProd

<span id="page-43-0"></span>5 Continue with the following topic to enable detailed monitoring:

See "Enabling detailed monitoring in VCS Cluster Manager for the [NetBackup](#page-43-0) [server"](#page-43-0) on page 44.

### Enabling detailed monitoring in VCS Cluster Manager for the NetBackup server

This topic describes how to set the detail monitoring option for the NetBackup server from the VCS Cluster Manager.

### To enable detailed monitoring in VCS Cluster Manager for the NetBackup server

- 1 In Cluster Explorer, right-click the NetBackup service group, choose **Offline**, and select the node where you want to bring the service group offline.
- 2 Click **Yes**.
- 3 In the left pane, click the NetBackup resource.
- 4 On the **Properties** tab, select the Monscript attribute from the list, and click **Edit**.
- 5 Provide the full path to the NetBackup monitor script that you created. See "About detailed monitoring for the [NetBackup](#page-42-0) server" on page 43.
- 6 Click **OK**.
- 7 Save your configuration.
- 8 In the left pane, right-click the NetBackup service group, select **Online**, and select the node where you want to bring the service group online.
- <span id="page-44-0"></span>9 Click **Yes**.

## Disabling detailed monitoring in VCS Cluster Manager for the NetBackup server

This section describes how to disable the detail monitoring option for the NetBackup server from the VCS Cluster Manager.

To disable detailed monitoring in VCS Cluster Manager for the NetBackup server

- 1 In Cluster Explorer, right-click on the NetBackup service group, choose **Offline**, and select the node where you want to bring the service group offline.
- 2 Click **Yes**.
- 3 In the left pane, click the NetBackup resource.
- 4 On the **Properties** tab, select the **Monscript** attribute from the list, and click **Edit**.
- 5 Remove the path information.
- 6 Click **OK**.
- 7 Save your configuration.
- 8 In the left pane, right-click the NetBackup service group, select **Online**, and select the node where you want to bring the service group online.
- 9 Click **Yes**.

## Chapter

# NetBackup in a SunCluster

This chapter includes the following topics:

- **About NetBackup on [SunCluster](#page-45-0)**
- Installation [prerequisites](#page-46-0) for NetBackup on SunCluster
- [Preinstallation](#page-47-0) checklist for a NetBackup failover server installation on SunCluster
- Installing NetBackup on [SunCluster](#page-47-1)
- [Configuring](#page-49-0) NetBackup on SunCluster
- Installing or upgrading NetBackup options on [SunCluster](#page-50-0)
- <span id="page-45-0"></span>Upgrading a NetBackup failover server on [SunCluster](#page-51-0)
- [SunCluster](#page-52-0) commands for bringing the resource group online or offline

### About NetBackup on SunCluster

NetBackup supports the HA Storage Plus option for Sun Clusters. Refer to the NetBackup [Administrator's](http://www.symantec.com/business/support/index?page=content&id=DOC5332) Guide, Volume I, for a detailed understanding of how NetBackup is installed and administered. Refer to the documentation for SunCluster for a detailed understanding of how SunCluster works and how it is installed and administered.

NetBackup can be configured in a cluster as a non-failover server and as a standalone media server with virtual storage units. Refer to the [NetBackup](http://www.symantec.com/business/support/index?page=content&id=DOC5332) in Highly Available Environments [Administrator's](http://www.symantec.com/business/support/index?page=content&id=DOC5332) Guide for more information.

### Installation prerequisites for NetBackup on **SunCluster**

<span id="page-46-0"></span>This topic contains information about the requirements that must be met before you install and configure a NetBackup failover server in a SunCluster environment.

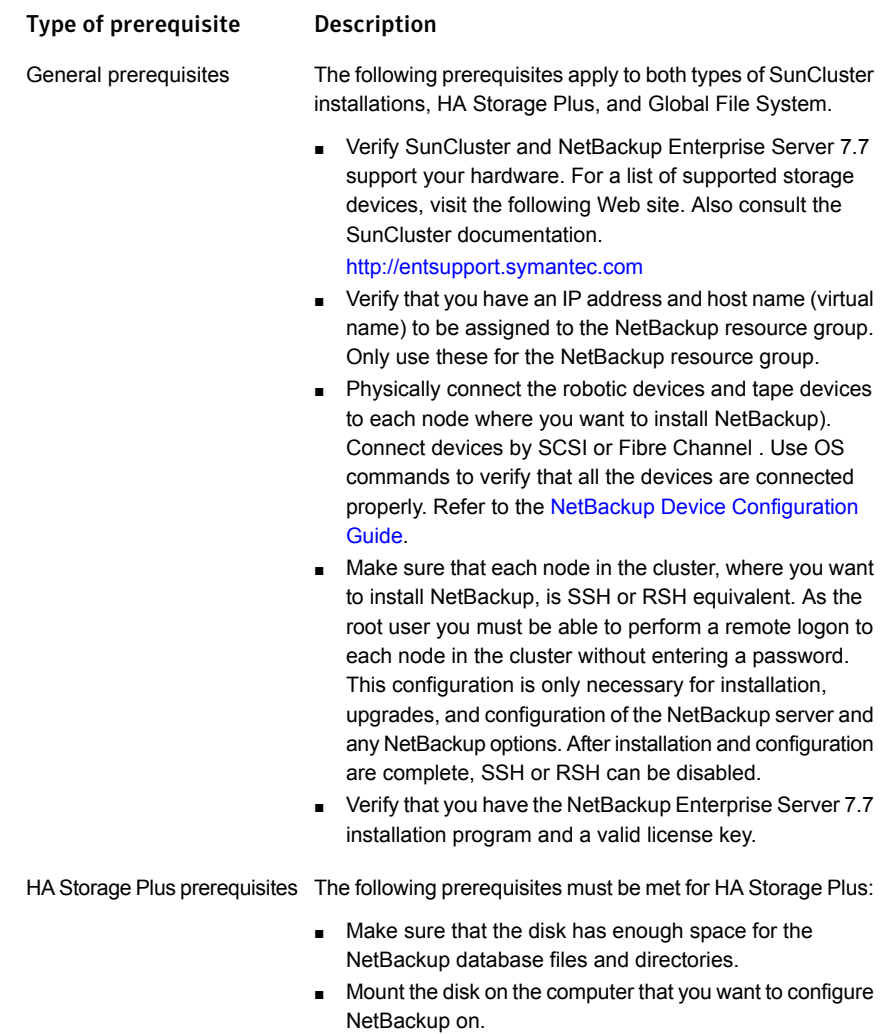

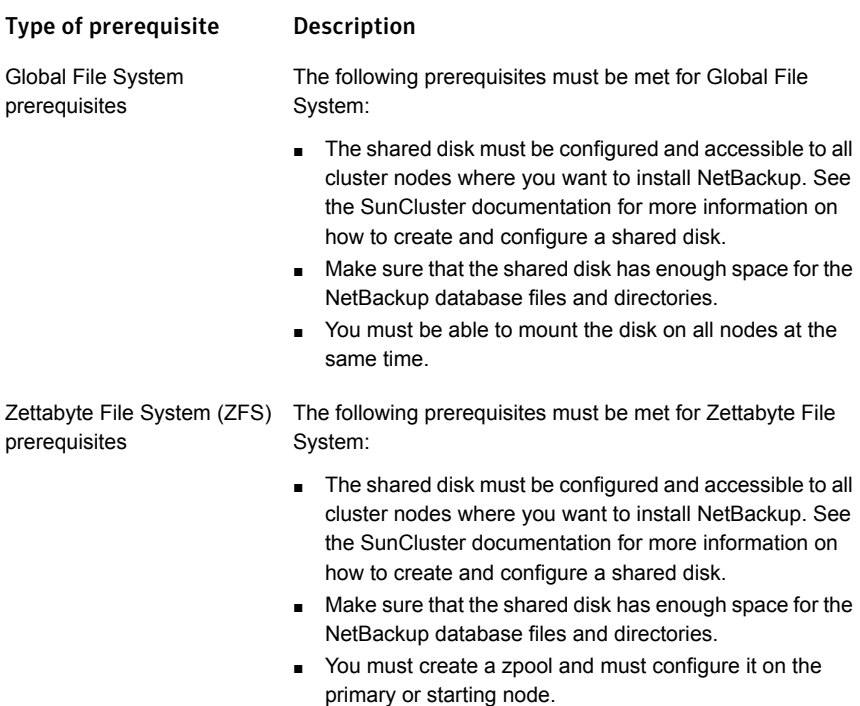

## <span id="page-47-0"></span>Preinstallation checklist for a NetBackup failover server installation on SunCluster

The following information is required for SunCluster cluster configurations.

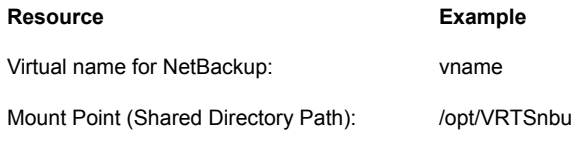

<span id="page-47-1"></span>HAStoragePlus Resource for NetBackup Data y or n

## Installing NetBackup on SunCluster

This topic describes how to install a new NetBackup Enterprise Server as a failover application in a SunCluster . If you want to upgrade NetBackup, rather than complete an initial installation, you must follow a different procedure.

See "Upgrading a NetBackup failover server on [SunCluster"](#page-51-0) on page 52.

Review the following notes before you begin installation:

- These instructions assume that this installation is a new installation of a NetBackup failover server.
- The NetBackup resource group name in a SunCluster is always scnb-harg. The user cannot configure this name.
- Two SunCluster resource files are installed with NetBackup and should not be edited: scnb.VRTS and scnb.conf.

Note: Cluster configuration is performed along with the installation process. Do not run the cluster config script to perform cluster configuration.

The following procedure describes how to install and configure a NetBackup failover server in a SunCluster .

Note:Additional commands are required to properly freeze and unfreeze NetBackup in a SunCluster, due to Sun bug #5017826. When NetBackup is started under  $pmf$ with automatic restarts enabled,  $p$ <sub>mf</sub> intervenes if the tag dies. This intervention happens whether the monitor is enabled or not.

Note: If the shared disk is a raw disk with Global File System (GFS) and the primary (active) node is turned off , the shared disk is not accessible from any of the remaining nodes. As a result, the NetBackup server fails to come online on any other node.

### To install NetBackup on SunCluster

1 Fill out the checklist for all configurations and the checklist for your specific environment.

See ["Preinstallation](#page-47-0) checklist for a NetBackup failover server installation on [SunCluster"](#page-47-0) on page 48.

2 Follow the instructions for how to install [NetBackup](http://www.symantec.com/business/support/index?page=content&id=DOC5332) in the NetBackup [Installation](http://www.symantec.com/business/support/index?page=content&id=DOC5332) Guide.

Be sure that you:

- Install NetBackup on each node to which it can failover.
- Use the virtual name for the NetBackup server name.

Caution: When you are prompted, you must provide the same virtual cluster name that you provided during the installation. This name is case-sensitive and must be in same format (FQDN/short) on all the nodes.

- 3 When NetBackup is installed on the clustered setup a confirmation prompt is displayed.
	- When you install NetBackup on the first node, you are prompted to confirm creation of a NetBackup cluster. Type **Yes** to set up NetBackup in HA mode.
	- When you install NetBackup on the subsequent nodes, information of already created NetBackup cluster group is displayed. You are prompted to join the group.
- 4 When you are prompted for cluster-specific configuration details, refer to the checklist and provide details accordingly.
- 5 Allow NetBackup to be installed in a cluster. When a NetBackup failover server is installed:
	- On the first node, a single node cluster resource group for NetBackup is created and brought online.
	- On the other nodes, the installed node is added to the cluster resource group.
- 6 Install any NetBackup options.

You must freeze the NetBackup group before you install any NetBackup options.

See "Installing or upgrading NetBackup options on [SunCluster"](#page-50-0) on page 51.

<span id="page-49-0"></span>7 Continue with the configuration of NetBackup.See ["Configuring](#page-49-0) NetBackup on [SunCluster"](#page-49-0) on page 50.

### Configuring NetBackup on SunCluster

To configure NetBackup server in a cluster, do the following:

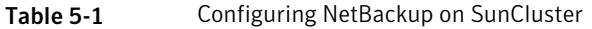

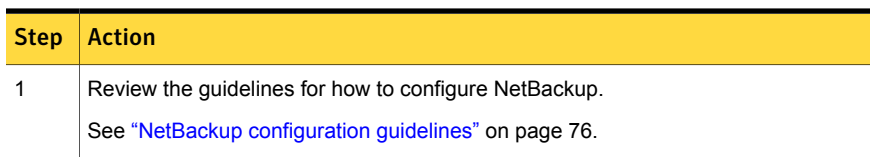

| <b>Step</b>    | <b>Action</b>                                                                                                    |
|----------------|----------------------------------------------------------------------------------------------------|
| $\overline{2}$ | Configure the devices in the cluster.                                                                                       |
|                | See "Device configuration guidelines" on page 77.                                                                           |
|                | See "Configuring devices" on page 78.                                                                                       |
|                | Note: Devices must be configured on each node in the cluster.                                                               |
| 3              | Verify that the entries for the NetBackup Catalog backups are correct.                                                      |
|                | See "Configuring NetBackup catalog backups in a cluster" on page 79.                                                        |
|                | Catalog backup information is stored on the shared disk and does not need to be<br>configured for each node.                |
| 4              | Configure backup policies. Backup policies are stored on the shared disk and do<br>not need to be configured for each node. |
|                | See "About configuring backup policies for a NetBackup clustered server" on page 80.                                        |
| 5              | When you have completed configuration of NetBackup, verify that NetBackup can<br>fail over properly in the cluster.         |
|                | See "Verifying NetBackup configuration" on page 82.                                                                         |

Table 5-1 Configuring NetBackup on SunCluster *(continued)*

## <span id="page-50-0"></span>Installing or upgrading NetBackup options on **SunCluster**

To install or upgrade NetBackup options, NetBackup daemons must be brought offline without causing a failover. SunCluster must be configured to stop monitoring NetBackup, but keep NetBackup resources online.

See ["Configuring](#page-81-1) robotic daemons for monitoring (UNIX/Linux clusters)" on page 82.

See ["Configuring](#page-82-0) add-ons for monitoring (UNIX/Linux clusters)" on page 83.

To install or upgrade NetBackup options

1 Freeze the NetBackup group by executing the following:

/usr/cluster/bin/scswitch -n -j scnb-hars

2 Run the following command on the active node to disable the NetBackup agent monitor:

touch /usr/openv/netbackup/bin/cluster/frozen

- 3 On active node, install or upgrade any NetBackup options. See the specific NetBackup documentation for each option for instructions on installation and configuration.
- 4 On the inactive node, perform the same installation.
- 5 After you complete the installations of any options, run the following commands:

```
/usr/cluster/bin/scswitch -e -j scnb-hars
```
6 Run the following command on the active node to enable the NetBackup agent monitor:

rm -f /usr/openv/netbackup/bin/cluster/frozen

<span id="page-51-0"></span>The NetBackup resources are brought online and SunCluster resumes monitoring the NetBackup resource.

### Upgrading aNetBackup failover server on SunCluster

Follow these instructions if you want to upgrade NetBackup. You must also have the SunCluster agent that was installed with your previous version of NetBackup.

Note: NetBackup does not support conversion of an existing non-failover NetBackup server to a failover NetBackup server. Contact Symantec Enterprise technical support .

To upgrade a NetBackup failover server on SunCluster

1 Ensure that a good backup of your cluster environment exists that includes a catalog backup.

See ["Configuring](#page-78-0) NetBackup catalog backups in a cluster" on page 79.

- 2 For each NetBackup server that runs outside of the cluster, ensure that the server list is accurate. This list should contain the name of each node where NetBackup can run and the name of the virtual server.
- 3 Put NetBackup in the unmanaged state by executing the following commands:

/usr/cluster/bin/scswitch -n -j scnb-hars

4 On active node, install the NetBackup server.

Note the following:

■ Follow the instructions for how to install NetBackup server as described in the [NetBackup](http://www.symantec.com/business/support/index?page=content&id=DOC5332) Installation Guide.

- If required to specify the server name, provide the virtual name of the server.
- 5 On each inactive node to which NetBackup may failover, install theNetBackup server.

Note the following:

- Follow the instructions for how to install NetBackup server as described in the [NetBackup](http://www.symantec.com/business/support/index?page=content&id=DOC5332) Installation Guide.
- If required to specify the server name, provide the virtual name of the server.
- 6 Run the following commands:

/usr/cluster/bin/scswitch -e -j scnb-hars

The NetBackup resources are brought online and SunCluster resumes monitoring the NetBackup resource.

- 7 Bring the NetBackup resource group offline and online.
- 8 On each node where NetBackup server is installed, upgrade NetBackup options. You must freeze the NetBackup group before you install any options.

See "Installing or upgrading NetBackup options on [SunCluster"](#page-50-0) on page 51.

<span id="page-52-0"></span>9 Verify that NetBackup can failover properly in the cluster. See "Verifying NetBackup [configuration"](#page-81-0) on page 82.

### SunCluster commands for bringing the resource group online or offline

To bring the NetBackup resource group online or offline, special SunCluster commands must be used. See the SunCluster documentation for more information on these and other commands.

<span id="page-52-1"></span>[Table](#page-52-1) 5-2 describes the commands you use to bring the NetBackup resource group online or offline.

| <b>Action</b>                                    | <b>Enter this command</b>                                |
|--------------------------------------------------|----------------------------------------------------------|
| To bring the NetBackup<br>resource group online  | /usr/cluster/bin/scswitch -z -q scnb-harq -h<br>hostname |
| To bring the NetBackup<br>resource group offline | /usr/cluster/bin/scswitch -F -q scnb-harq                |

Table 5-2 SunCluster commands

| <b>Action</b>                                         | <b>Enter this command</b>  |  |
|-------------------------------------------------------|----------------------------|--|
| To verify that the<br>NetBackup resource is<br>online | /usr/cluster/bin/scstat -q |  |

Table 5-2 SunCluster commands *(continued)*

## Chapter

# NetBackup on HP Service Guard cluster

This chapter includes the following topics:

- About [NetBackup](#page-54-0) on HP Service Guard cluster
- Installation [prerequisites](#page-55-0) for NetBackup on HP Service Guard cluster
- [Preinstallation](#page-56-0) checklist for a NetBackup failover server installation on HP Service Guard [cluster](#page-56-0)
- Installing [NetBackup](#page-57-0) on HP Service Guard cluster
- [Configuring](#page-59-0) NetBackup on HP Service Guard cluster
- <span id="page-54-0"></span>Installing or upgrading [NetBackup](#page-60-0) options on HP Service Guard Cluster
- Upgrading a [NetBackup](#page-60-1) failover server on HP Service Guard Cluster
- Service Guard [commands](#page-62-0) for bringing the resource group online or offline

### About NetBackup on HP Service Guard cluster

HP Service Guard is a high-availability solution for cluster configurations. With HP Service Guard you can monitor systems and application services, and restart services on a different system when hardware or software fails. Refer to the documentation for Service Guard for a detailed understanding of how Service Guard works and how it is installed and administered.

Refer to the NetBackup [Administrator's](http://www.symantec.com/business/support/index?page=content&id=DOC5332) Guide, Volume I, for a detailed understanding of how NetBackup is installed and administered.

<span id="page-55-0"></span>NetBackup can be configured in a cluster as a non-failover server and as a standalone media server with virtual storage units. Refer to the [NetBackup](http://www.symantec.com/business/support/index?page=content&id=DOC5332) in Highly Available Environments [Administrator's](http://www.symantec.com/business/support/index?page=content&id=DOC5332) Guide for more information.

## Installation prerequisites for NetBackup on HP Service Guard cluster

The following requirements must be met before you install and configure a NetBackup failover server in a Service Guard environment:

- Verify Service Guard and NetBackup Enterprise Server 7.7 support your hardware. For a list of supported storage devices, visit the following Web site. Also consult the Service Guard documentation. <http://entsupport.symantec.com>
- Verify that the supported version of Service Guard is correctly installed and configured.
- Verify that you have an IP address and host name (virtual name) to be assigned exclusively to the NetBackup resource. With this release IPv6 is supported with NetBackup.

See "About [NetBackup's](#page-88-0) IPv6 support" on page 89.

- The shared disk must be configured and accessible to all cluster nodes where you want to install NetBackup. See the Service Guard and the appropriate Volume Manager (Veritas or HP) documentation for more information on how to create and configure a shared disk. Make sure that the shared disk has enough space for the NetBackup database files and directories. Make sure that the disk is not mounted on any system and that all volume groups are offline and volumes are stopped before installing NetBackup.
- You can have the database spread across multiple shared disks for performance reasons. This configuration can be performed after the initial cluster configuration.
- Physically connect the robotic devices and tape devices to each node where you want to install NetBackup. Connect devices by SCSI or Fibre Channel. Use OS commands to verify that all the devices are connected properly. Refer to the NetBackup Device [Configuration](http://www.symantec.com/business/support/index?page=content&id=DOC5332) Guide.
- Make sure that each node in the cluster, where you want to install NetBackup, is remsh equivalent. As the root user you need to be able to perform a remote logon to each node in the cluster without entering a password. This configuration is only necessary for installation, upgrades, and configuration of the NetBackup server and NetBackup options. After installation and configuration are complete, remsh can be disabled.

<span id="page-56-0"></span>■ Verify that you have the NetBackup Enterprise Server 7.7 installation program and a valid license key.

## Preinstallation checklist for a NetBackup failover server installation on HP Service Guard cluster

The NetBackup Enterprise Server requests certain cluster-related information during installation. Fill out the checklist for all configurations and the checklist for your specific configuration before you begin installation.

The following information is required for all HP Service Guard cluster configurations.

| <b>Resource</b>              | <b>Example</b> |
|------------------------------|----------------|
| Virtual name for NetBackup:  | vname          |
| IP address:                  | 10.209.14.54   |
| Subnet for the virtual name: | 10.209.14.0    |

Table 6-1 All HP Service Guard cluster configurations

The following information is required if you use HP Service Guard for different configurations.

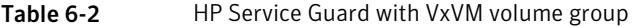

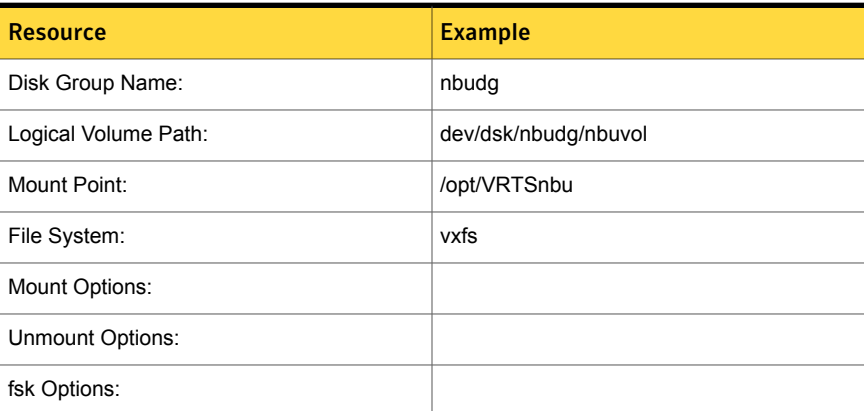

### Table 6-3 HP Service Guard with Veritas cluster volume manager

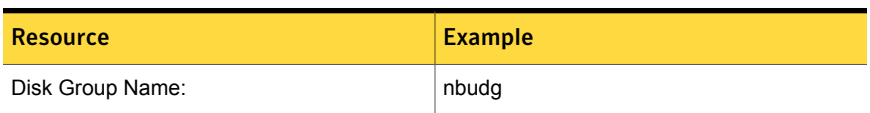

| <b>Resource</b>      | <b>Example</b>        |
|----------------------|-----------------------|
| Logical Volume Path: | /dev/dsk/nbudg/nbuvol |
| Mount Point:         | /opt/VTRSnbu          |
| File System:         | vxfs                  |
| Mount Options:       |                       |
| Unmount Options:     |                       |
| fsk Options:         |                       |

Table 6-3 HP Service Guard with Veritas cluster volume manager *(continued)*

Table 6-4 HP Service Guard with LVM volume group

| <b>Resource</b>      | <b>Example</b> |
|----------------------|----------------|
| Disk Group Name:     | nbuvq          |
| Logical Volume Path: | dev/nbuvg/lvo1 |
| Mount Point:         | opt/VRTSnbu    |
| File System:         | vxfs           |
| Mount Options:       |                |
| Unmount Options:     |                |
| fsk Options:         |                |

### Installing NetBackup on HP Service Guard cluster

<span id="page-57-0"></span>This section describes how to install NetBackup Enterprise Server as a failover application in a Service Guard cluster. If you want to upgrade NetBackup, rather than complete an initial installation, you need to follow a different procedure.

See ["Upgrading](#page-60-1) a NetBackup failover server on HP Service Guard Cluster" on page 61.

Review the following notes before you begin installation:

- These instructions assume that this installation is a new installation of a NetBackup failover server.
- The NetBackup package name in a Service Guard cluster is always NetBackup. The user cannot configure this name.

■ The following package ASCII file is installed with NetBackup. You can change the values for any of the timeout settings in this file. Do not make changes to any settings that are not related to timeouts.

/etc/cmcluster/netbackup/netbackup.config

Note: Cluster configuration is performed along with the installation process. Do not run the cluster config script to perform cluster configuration.

The following procedure describes how to install and configure a NetBackup failover server on a Service Guard cluster.

#### To install NetBackup on HP Service Guard cluster

1 Fill out the checklist for all configurations and the checklist for your specific environment.

See ["Preinstallation](#page-56-0) checklist for a NetBackup failover server installation on HP [Service](#page-56-0) Guard cluster" on page 57.

2 Make sure that the shared disk is not mounted on any node in the cluster.

If applicable, unmount the NetBackup shared mount point. Stop the volume the mount point is on and stop the disk group for that volume on all nodes of the cluster.

3 Follow the instructions for how to install NetBackup in the [NetBackup](http://www.symantec.com/business/support/index?page=content&id=DOC5332) Installation [Guide](http://www.symantec.com/business/support/index?page=content&id=DOC5332).

Be sure that you:

- Install NetBackup on each node to which it can failover.
- Use the virtual name for the NetBackup server name.

Caution: When you are prompted, you must provide the same virtual cluster name that you provided during the installation. This name is case-sensitive and must be in same format (FQDN/short) on all the nodes.

- 4 When NetBackup is installed on the clustered setup a confirmation prompt is displayed.
	- When you install NetBackup on the first node, you are prompted to confirm creation of a NetBackup cluster. Type **Y** to set up NetBackup in HA mode.
	- While you install NetBackup on the subsequent nodes, information of already created NetBackup cluster group is displayed. You are prompted to join the group.
- 5 When you are prompted for cluster-specific configuration details, refer to the checklist and provide details accordingly.
- 6 Allow NetBackup to be installed in a cluster. When a NetBackup failover server is installed:
	- On the first node, a single node cluster resource group for NetBackup is created and brought online.
	- On the other nodes, the installed node is added to the cluster resource group.
- <span id="page-59-0"></span>7 Continue with the configuration of NetBackup. See ["Configuring](#page-59-0) NetBackup on HP [Service](#page-59-0) Guard cluster" on page 60.

## Configuring NetBackup on HP Service Guard cluster

To configure NetBackup server in a cluster, do the following:

Table 6-5 Configuring NetBackup on HP Service Guard cluster

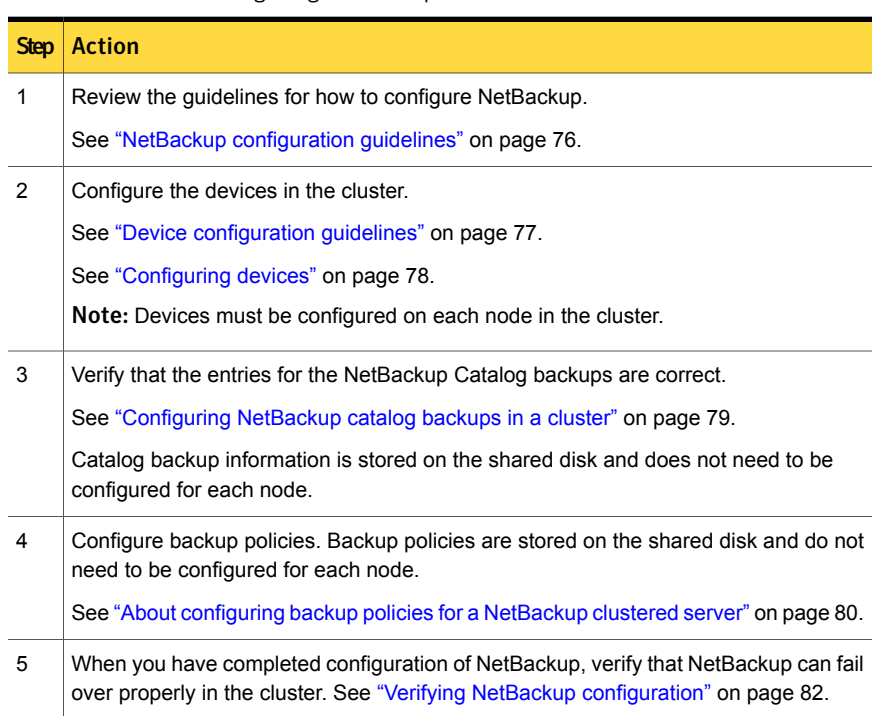

### Installing or upgrading NetBackup options on HP Service Guard Cluster

<span id="page-60-0"></span>To install or upgrade NetBackup options, NetBackup daemons must be brought offline without causing a failover. Service Guard must be configured to stop monitoring NetBackup, but keep NetBackup resources online (or frozen).

See ["Configuring](#page-81-1) robotic daemons for monitoring (UNIX/Linux clusters)" on page 82.

See ["Configuring](#page-82-0) add-ons for monitoring (UNIX/Linux clusters)" on page 83.

To install or upgrade NetBackup options on HP Service Guard Cluster

1 Place NetBackup in a frozen state by executing the following:

cmmodpkg -d netbackup

2 Run the following command on the active node to disable the NetBackup agent monitor:

touch /usr/openv/netbackup/bin/cluster/frozen

- 3 On the active node where NetBackup server is installed, install an option. See the specific NetBackup documentation for each option for instructions on installation and configuration.
- 4 Perform the same installation on each inactive node.
- 5 After you complete the installations of the options, run the following:

cmmodpkg -e netbackup

<span id="page-60-1"></span>6 Run the following command on the active node to enable the NetBackup agent monitor:

rm -f /usr/openv/netbackup/bin/cluster/frozen

The NetBackup resources are brought online and Service Guard resumes monitoring the NetBackup resource.

## Upgrading a NetBackup failover server on HP Service Guard Cluster

Follow these instructions to upgrade NetBackup failover server.

Note: Before upgrading NetBackup on HP Service Guard cluster, please refer to technote 145810.

### To upgrade a NetBackup failover server on HP Service Guard Cluster

1 Ensure that a good backup of your cluster environment exists that includes a catalog backup.

See ["Configuring](#page-78-0) NetBackup catalog backups in a cluster" on page 79.

- 2 For each NetBackup server that runs outside of the cluster, ensure that the server list is accurate. This list must contain the name of each node on which NetBackup can run and the name of the virtual server.
- 3 Place NetBackup in a frozen state by executing the following:

cmmodpkg -d netbackup

4 Run the following command on the active node to disable the NetBackup agent monitor:

touch /usr/openv/netbackup/bin/cluster/frozen

5 On active node, install the NetBackup server.

Note the following:

- Follow the instructions for how to install NetBackup server as described in the [NetBackup](http://www.symantec.com/business/support/index?page=content&id=DOC5332) Installation Guide.
- If required to specify the server name, provide the virtual name of the server.
- 6 On each inactive node to which NetBackup may failover, install the NetBackup server.

Note the following:

- Follow the instructions for how to install NetBackup server as described in the [NetBackup](http://www.symantec.com/business/support/index?page=content&id=DOC5332) Installation Guide.
- If required to specify the server name, provide the virtual name of the server.
- 7 During an upgrade of a NetBackup in a Service Guard cluster you see the messages that indicate that the database is created twice. These messages appear because the database is created in the default location (/usr/openv/db/) during install\_bp. Later, it is moved or recreated on the shared disk.
- 8 Run the following command:

```
cmmodpkg -e netbackup
```
9 Run the following command on the active node to enable the NetBackup agent monitor:

rm -f /usr/openv/netbackup/bin/cluster/frozen

The NetBackup resources are brought online and Service Guard resumes monitoring the NetBackup resource.

- 10 Bring the NetBackup resource group offline and online. See ["Service](#page-62-0) Guard [commands](#page-62-0) for bringing the resource group online or offline" on page 63.
- <span id="page-62-0"></span>11 Verify that NetBackup can failover properly in the cluster.

See "Verifying NetBackup [configuration"](#page-81-0) on page 82.

### Service Guard commands for bringing the resource group online or offline

To bring the NetBackup resource group online or offline, special Service Guard commands must be used. See the Service Guard documentation for more information on these and other commands.

<span id="page-62-1"></span>[Table](#page-62-1) 6-6 describes the commands you use to bring the NetBackup resource group online or offline.

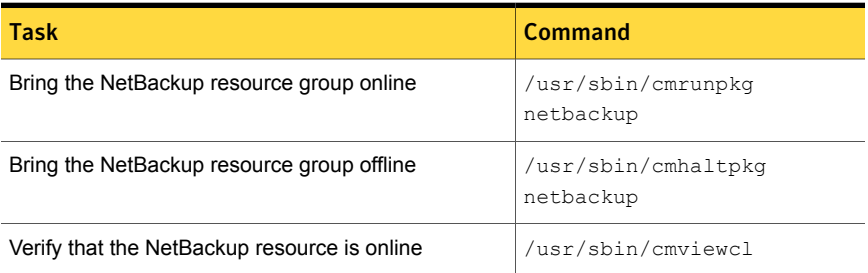

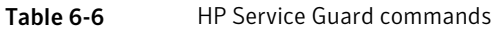

## Chapter

# NetBackup on HACMP cluster for AIX

This chapter includes the following topics:

- About [NetBackup](#page-63-0) on HACMP cluster for AIX
- Installation [prerequisites](#page-64-0) for NetBackup on HACMP cluster for AIX
- [Preinstallation](#page-65-0) checklist for a NetBackup failover server installation on HACMP [cluster](#page-65-0) for AIX
- Installing [NetBackup](#page-66-0) on HACMP cluster for AIX
- [Configuring](#page-67-0) NetBackup on HACMP cluster for AIX
- <span id="page-63-0"></span>Installing [NetBackup](#page-68-0) options on HACMP cluster for AIX
- Upgrading a [NetBackup](#page-70-0) failover server on HACMP cluster for AIX
- Bringing the [NetBackup](#page-71-0) resource group online or offline

### About NetBackup on HACMP cluster for AIX

This topic provides information on how to install and configure NetBackup Enterprise Server as a highly available application with High Availability Cluster Multiprocessing (HACMP).

Note: With AIX version 6.1 and later, AIX-HACMP is referred as PowerHA and the cluster manager is referred as PowerHA Cluster Manager.

HACMP is a high-availability solution for cluster configurations. With HACMP you can monitor systems and application services, and restart services on a different

system when hardware or software fails. Refer to the documentation for HACMP for a detailed understanding of how HACMP works and how it is installed and administered.

Refer to the NetBackup [Administrator's](http://www.symantec.com/business/support/index?page=content&id=DOC5332) Guide, Volume I, for a detailed understanding of how NetBackup is installed and administered.

<span id="page-64-0"></span>NetBackup can be configured in a cluster as a non-failover server and as a standalone media server with virtual storage units. For more information, refer to the NetBackup in Highly Available Environments [Administrator's](http://www.symantec.com/business/support/index?page=content&id=DOC5332) Guide.

## Installation prerequisites for NetBackup on HACMP cluster for AIX

This section contains information about the requirements that must be met before install and configure a NetBackup failover server in a HACMP environment.

■ Verify that HACMP and NetBackup Enterprise Server 7.6 support your hardware. For a list of supported storage devices, visit the following Web site. Also consult the HACMP documentation.

<http://entsupport.symantec.com>

- Verify that supported version of AIX is installed.
- Verify that supported version of HACMP is correctly installed and configured. It also must pass cluster verification and synchronization.
- Physically connect the robotic devices and tape devices to each node where you want to install NetBackup). Connect devices by SCSI or Fibre Channel . Use OS commands to verify that all the devices are connected properly. Refer to the NetBackup Device [Configuration](http://www.symantec.com/business/support/index?page=content&id=DOC5332) Guide.
- Make sure that each node in the cluster, where you want to install NetBackup, is SSH or RSH equivalent. As the root user you need to be able to perform a remote logon to each node in the cluster without entering a password. This ability is only necessary for installation, upgrades, and configuration of the NetBackup server and any NetBackup options. When installation and configuration are complete, SSH or RSH can be disabled.
- There must be a pre-existing file system available for use by the NetBackup resource group that is configured on all nodes. This file system must be resident on a volume group that is accessible to all nodes where you want to configure NetBackup. It must not be configured as a resource for an existing HACMP resource group. It must not be configured to mount at boot time on any node.
- Verify that you have a service IP address and an associated name (virtual name) to configure for NetBackup. This name and address must be present in the /etc/hosts file on all nodes before you install NetBackup.
- If you use IPAT by IP Replacement for your service address, then it must be configured in HACMP. The service address must be configured before you start installing NetBackup. The service address must not already be assigned to a resource group. This configuration must be done before you install NetBackup.
- If you use IPAT by IP aliasing, you do not need to configure the service address in HACMP before you install NetBackup. The service address must conform to the restrictions that are described in topic entitled "Planning Cluster Network Connectivity" of the *HACMP Planning and Installation Guide*. If you have already configured the service, it must not be assigned to a resource group already.
- Before you configure NetBackup, the cluster must be stable and able to complete a successful verification and synchronization.
- <span id="page-65-0"></span>■ Verify that you have the NetBackup Enterprise Server 7.7 installation program and a valid license key.

## Preinstallation checklist for a NetBackup failover server installation on HACMP cluster for AIX

The NetBackup Enterprise Server requests certain cluster-related information during installation. Fill out the checklist for all configurations and the checklist for your specific configuration before you begin installation.

The following information is required for all HACMP cluster configurations.

| <b>Resource</b>                        | <b>Example</b> |
|----------------------------------------|----------------|
| NetBackup Resource Group Name:         | netbackup      |
| NetBackup Server Resource Name:        | nbu server     |
| Mount Point for the Shared Storage:    | /hbha1         |
| Top-level Directory on Shared Storage: | /nbha1/dir1    |

Table 7-1 All HACMP cluster configurations

The following information is required if you use HACMP.

| <b>Resource</b>                                | <b>Example</b> |
|------------------------------------------------|----------------|
| NetBackup Virtual Name:                        | vname          |
| <b>HACMP Network Name:</b>                     | net ether 01   |
| HACMP with IPAT by IP replacement<br>Table 7-3 |                |
| <b>Resource</b>                                | <b>Example</b> |
| NetBackup Virtual Name:                        | vname          |

Table 7-2 HACMP with IPAT by IP aliasing

### Installing NetBackup on HACMP cluster for AIX

<span id="page-66-0"></span>This topic describes how to install NetBackup Enterprise Server as a failover application on HACMP cluster.

The following procedure describes how to install a NetBackup failover server in an HACMP cluster.

Note: You can ignore the following type of warning message from the cluster configuration script. These messages are generated during the verification and synchronization whenever there are multiple addresses on a network interface.

Warning: There may be an insufficient number of communication interfaces that are defined on node: blazer, network: net ether 01. Multiple communication interfaces are recommended for networks intending to use IP aliasing.

To install NetBackup on HACMP cluster for AIX

1 Fill out the checklist for all configurations and the checklist for your specific environment.

See ["Preinstallation](#page-65-0) checklist for a NetBackup failover server installation on [HACMP](#page-65-0) cluster for AIX" on page 66.

2 The volume group of the pre-existing file system that NetBackup uses must be varied-on, on the node from which you want to start clustered installation of NetBackup. If the volume group is not varied-on, the installer may not detect it as a shareable file system. Use the following command to vary-on the volume group:

varyonvg <volume group name>

3 Follow the instructions for how to install NetBackup in the [NetBackup](http://www.symantec.com/business/support/index?page=content&id=DOC5332) Installation [Guide](http://www.symantec.com/business/support/index?page=content&id=DOC5332).

Be sure that you:

- Install NetBackup on each node to which it can failover.
- Use the virtual name for the NetBackup server name.

Caution: When you are prompted, you must provide the same virtual cluster name that you provided during the installation. This name is case-sensitive and must be in same format (FQDN/short) on all the nodes..

- 4 When NetBackup is installed on the clustered setup a confirmation prompt is displayed.
	- When you install NetBackup on the first node, you are prompted to confirm creation of a NetBackup cluster. Type **Y** to set up NetBackup in HA mode.
	- While you install NetBackup on the subsequent nodes, information of already created NetBackup cluster group is displayed. You are prompted to join the group.
- 5 When you are prompted for cluster-specific configuration details, refer to the checklist and provide details accordingly.

Allow NetBackup to be installed in a cluster. When a NetBackup failover server is installed:

- On the first node, a single node cluster resource group for NetBackup is created and brought online.
- On the other nodes, the installed node is added to the cluster resource group.
- <span id="page-67-0"></span>6 Continue with the configuration of NetBackup.

See ["Configuring](#page-67-0) NetBackup on HACMP cluster for AIX" on page 68.

### Configuring NetBackup on HACMP cluster for AIX

To configure NetBackup server in a cluster, do the following:

| <b>Step</b>    | <b>Action</b>                                                                                                    |
|----------------|----------------------------------------------------------------------------------------------------|
| 1              | Review the guidelines for how to configure NetBackup.                                                                       |
|                | See "NetBackup configuration guidelines" on page 76.                                                                        |
| $\overline{2}$ | Configure the devices in the cluster.                                                                                       |
|                | See "Device configuration guidelines" on page 77.                                                                           |
|                | See "Configuring devices" on page 78.                                                                                       |
|                | <b>Note:</b> Devices must be configured on each node in the cluster.                                                        |
| 3              | Verify that the entries for the NetBackup Catalog backups are correct.                                                      |
|                | See "Configuring NetBackup catalog backups in a cluster" on page 79.                                                        |
|                | Catalog backup information is stored on the shared disk and does not need to be<br>configured for each node.                |
| 4              | Configure backup policies. Backup policies are stored on the shared disk and do<br>not need to be configured for each node. |
|                | See "About configuring backup policies for a NetBackup clustered server"<br>on page 80.                                     |
| 5              | When you have completed configuration of NetBackup, verify that NetBackup can<br>fail over properly in the cluster.         |
|                | See "Verifying NetBackup configuration" on page 82.                                                                         |

Table 7-4 Configuring NetBackup on HACMP cluster for AIX

### <span id="page-68-0"></span>Installing NetBackup options on HACMP cluster for AIX

To install NetBackup options, NetBackup daemons must be brought offline without causing a failover. HACMP must be configured to stop monitoring NetBackup, but keep NetBackup resources online.

See ["Configuring](#page-81-1) robotic daemons for monitoring (UNIX/Linux clusters)" on page 82.

See ["Configuring](#page-82-0) add-ons for monitoring (UNIX/Linux clusters)" on page 83.

#### To install NetBackup options on HACMP cluster for AIX

1 Enter the following command to disable application monitoring for the NetBackup resource group.

smitty hacmp

- 2 Choose System Management (C-SPOC).
- 3 Choose HACMP Resource Group and Application Management.
- 4 Choose Suspend/Resume Application Monitoring.
- 5 Choose Suspend Application Monitoring.
- 6 Select the NetBackup server and press **Enter**.
- 7 Run the following command on the active node to disable the NetBackup agent monitor:

touch /usr/openv/netbackup/bin/cluster/frozen

- 8 On the active node where NetBackup server is installed, install or upgrade NetBackup options. See the specific NetBackup documentation for each option for instructions on installation and configuration.
- 9 On the inactive node, perform the same installation.
- 10 Run the following command on the active node to enable the NetBackup agent monitor:

rm -f /usr/openv/netbackup/bin/cluster/frozen

11 Enter the following command to enable application monitoring for the NetBackup resource group.

smitty hacmp

- 12 Choose System Management (C-SPOC).
- 13 Choose HACMP Resource Group and Application Management.
- 14 Choose Suspend/Resume Application Monitoring.
- 15 Choose Resume Application Monitoring.
- 16 Select the NetBackup server and press **Enter**.

### Upgrading a NetBackup failover server on HACMP cluster for AIX

<span id="page-70-0"></span>Follow these instructions if you want to upgrade from NetBackup 6.0 and later.

Note: NetBackup does not support conversion of an existing non-failover NetBackup server to a failover NetBackup server. Contact Symantec Enterprise technical support .

### To upgrade a NetBackup failover server on HACMP cluster for AIX

1 Ensure that a good backup of your cluster environment exists that includes a catalog backup.

See ["Configuring](#page-78-0) NetBackup catalog backups in a cluster" on page 79.

- 2 For each NetBackup server that runs outside of the cluster, ensure that the server list is accurate. This list should contain the name of each node where NetBackup can run and the name of the virtual server.
- 3 Enter the following command to disable application monitoring for the NetBackup resource group.

smitty hacmp

- 4 Choose System Management (C-SPOC).
- 5 Choose HACMP Resource Group and Application Management.
- 6 Choose Suspend/Resume Application Monitoring.
- 7 Choose Suspend Application Monitoring.
- 8 Select the NetBackup server and press Enter.
- 9 On the active node, install the NetBackup server software. Note the following:
	- Follow the instructions for how to install NetBackup server as described in the [NetBackup](http://www.symantec.com/business/support/index?page=content&id=DOC5332) Installation Guide.
	- If required to specify the server name, provide the virtual name of the server.
- 10 On each inactive node to which NetBackup may failover, install the NetBackup server software.

Note the following:

- Follow the instructions for how to install NetBackup server as described in the [NetBackup](http://www.symantec.com/business/support/index?page=content&id=DOC5332) Installation Guide.
- If required to specify the server name, provide the virtual name of the server.
- 11 On each inactive node where NetBackup server is installed, install or upgrade any NetBackup option. See the specific NetBackup documentation for an option for installation and configuration instructions.
- 12 On the active node, perform the same installation.
- 13 Run the following command on the active node to enable the NetBackup agent monitor:

rm -f /usr/openv/netbackup/bin/cluster/frozen

14 Enter the following command to enable application monitoring for the NetBackup resource group.

smitty hacmp

- 15 Choose System Management (C-SPOC).
- 16 Choose HACMP Resource Group and Application Management.
- 17 Choose Suspend/Resume Application Monitoring.
- 18 Choose Resume Application Monitoring.
- 19 Select the NetBackup server and press **Enter**.

The NetBackup resources are brought online and Service Guard resumes monitoring the NetBackup resource.

- <span id="page-71-0"></span>20 Bring the NetBackup resource group offline and online.
- 21 Verify that NetBackup can failover properly in the cluster.

See "Verifying NetBackup [configuration"](#page-81-0) on page 82.

### Bringing the NetBackup resource group online or offline

The SMIT tool manages any resource group operations. Use this tool to bring the NetBackup resource group online or offline and to move the location of the resource group.
#### To bring the NetBackup resource group online

1 Enter the following command.

**smitty**

- 2 Choose Communications Applications and Services.
- 3 Choose HACMP for AIX.
- 4 Choose System Management (C-SPOC).
- 5 Choose HACMP Resource Group and Application Management.
- 6 Choose Online Group.
- 7 Choose the group that you want to bring online.

#### To bring the NetBackup resource group offline

1 Enter the following command.

**smitty**

- 2 Choose Communications Applications and Services.
- 3 Choose HACMP for AIX.
- 4 Choose System Management (C-SPOC).
- 5 Choose HACMP Resource Group and Application Management.
- **6** Choose Offline Group.
- 7 Choose the group that you want to bring offline.

# Chapter

# Configuring NetBackup

This chapter includes the following topics:

- NetBackup [configuration](#page-74-0) overview
- NetBackup [configuration](#page-75-0) guidelines
- Device [configuration](#page-76-0) guidelines
- [Configuring](#page-77-0) devices
- [Configuring](#page-78-0) NetBackup catalog backups in a cluster
- About [configuring](#page-79-0) backup policies for a NetBackup clustered server
- [What](#page-79-1) to back up
- [Guidelines](#page-79-2) for backing up local disks in a cluster
- [Guidelines](#page-80-0) for backing up the shared disks
- **Verifying NetBackup [configuration](#page-81-0)**
- Configuring robotic daemons for monitoring [\(UNIX/Linux](#page-81-1) clusters)
- Configuring additional services [\(UNIX/Linux](#page-82-0) clusters)
- Configuring add-ons for monitoring [\(UNIX/Linux](#page-82-1) clusters)
- [Configuring](#page-83-0) additional services (Windows)
- [Configuring](#page-83-1) add-ons for monitoring (Windows)
- About adding [license](#page-84-0) keys

# NetBackup configuration overview

<span id="page-74-0"></span>Configuration of NetBackup includes the creation of storage devices, volumes, the catalog backup, and backup policies. This configuration can be completed most easily with the NetBackup Configuration Wizards in the NetBackup Administration Console. Refer to the NetBackup [Administrator's](http://www.symantec.com/business/support/index?page=content&id=DOC5332) Guide, Volume I, for more details for instructions on how to perform these steps manually. (See information for configuring NetBackup without wizards.) Refer to [Table](#page-74-1) 8-1 before you configure NetBackup.

<span id="page-74-1"></span>[Table](#page-74-1) 8-1 summarizes the information that applies to each cluster environment.

| <b>Cluster Type</b> | <b>Section</b>                                                                             | <b>Description</b>                                                                                 |
|---------------------|--------------------------------------------------------------------------------------------|----------------------------------------------------------------------------------------------------|
| All                 | See "NetBackup configuration<br>guidelines" on page 76.                                    | General guidelines to follow when<br>you configure the NetBackup<br>server in a cluster.           |
| All                 | See "Device configuration<br>guidelines" on page 77.                                       | General guidelines to follow when<br>you configure devices for a<br>NetBackup server in a cluster. |
| All                 | See "Configuring devices"<br>on page 78.                                                   | Device configuration guidelines.                                                                   |
| All                 | See "Configuring NetBackup<br>catalog backups in a cluster"<br>on page 79.                 | Instructions for verifying NetBackup<br>Catalog Backup entries are correct.                        |
| All                 | See "About configuring backup<br>policies for a NetBackup clustered<br>server" on page 80. | Configuring automatic backup<br>policies.                                                          |
| All                 | See "Verifying NetBackup<br>configuration" on page 82.                                     | Instructions to verify that<br>NetBackup is configured correctly.                                  |
| UNIX/Linux          | See "Configuring robotic daemons<br>for monitoring (UNIX/Linux<br>clusters)" on page 82.   | How to configure robotic daemons<br>to fail over NetBackup                                         |
| UNIX/Linux          | See "Configuring add-ons for<br>monitoring (UNIX/Linux clusters)"<br>on page 83.           | How to configure NetBackup<br>add-on products to fail over<br>NetBackup in a UNIX/Linux cluster.   |
| Windows             | See "Configuring add-ons for<br>monitoring (Windows)" on page 84.                          | How to configure NetBackup<br>add-on products to fail over<br>NetBackup in Windows.                |

Table 8-1 Configuring NetBackup

<span id="page-75-0"></span>

| <b>Cluster Type</b> | <b>Section</b>                                 | <b>Description</b>                                   |
|---------------------|------------------------------------------------|------------------------------------------------------|
| Αll                 | See "About adding license keys"<br>on page 85. | Additional license keys in a cluster<br>environment. |

Table 8-1 Configuring NetBackup *(continued)*

## NetBackup configuration guidelines

Review the following guidelines before you configure NetBackup.

- To ensure that all nodes in the NetBackup failover group are properly registered in the EMM database, you must failover the NetBackup Group to all nodes in the NetBackup cluster group.
- <span id="page-75-3"></span>■ The NetBackup server list must be set up correctly on each node where NetBackup is configured as a failover server. For NetBackup in a clustered environment, the virtual server name must appear first. After that name, include the node names within the NetBackup group.
- For each NetBackup server that runs outside of the cluster, the server list must contain the name of each node where NetBackup can run. The list must also contain the name of the virtual server.
- <span id="page-75-4"></span><span id="page-75-1"></span>■ NetBackup depends on names to route information between participants in the backup and restore process. Therefore, the use of names must be consistent within a NetBackup configuration. Specific node names and virtual names should not be used interchangeably.
- <span id="page-75-2"></span>■ CLIENT\_NAME should be set to the name of the node.
- CLUSTER\_NAME should be the virtual server name that is dedicated to the NetBackup Application that runs on the cluster.
- When you make changes to the NetBackup configuration on the active node, be sure to apply the same changes to each node in the cluster.
- NetBackup Server Host Properties in a cluster
	- The NetBackup Administration Console obtains node information from the EMM database. Therefore, changes to the Host Properties only affect the nodes that are already registered in the EMM database. (You change the Host Properties only when you fail over to the NetBackup Group to each node.)
	- All host names that are listed in the **Properties** panel can have their host properties updated with the Host Properties user interface. The exception is the Authorization host property, which is only updated on the active node.
- The "Add to All" hosts functionality is applicable only for a clustered master server and not for clustered media servers. To update Host Properties on clustered media servers, the user needs to update each node individually or select multiple nodes of the clustered media server.
- <span id="page-76-1"></span>■ Configuration information is stored on the shared disk and cannot be configured separately for each node. (This information includes backup policies, storage units, and the NetBackup catalog backup.) All other configuration changes must be applied by moving the NetBackup server to each node.
- <span id="page-76-6"></span>■ By default, NetBackup tries to complete a backup job two times (within a 12-hour window) before it allows the job to fail. Backup attempts may be exhausted before the failover of the NetBackup media server completes. If this situation happens, increase the **Scheduled backup attempts** setting to 6. You can also avoid this problem; set the **Job retry delay** setting to a lower value.
- <span id="page-76-5"></span>■ The **Job retry delay** setting should be set lower to increase the likelihood that NetBackup is able to initiate all scheduled backups.
- <span id="page-76-7"></span><span id="page-76-0"></span>■ The server list for each client you want to back up should contain the name of each node where NetBackup can run. This list should also contain the name of the virtual server.

## Device configuration guidelines

<span id="page-76-3"></span>The following are guidelines for configuring the devices for a clustered NetBackup server:

<span id="page-76-4"></span>■ Choose the **SCSI Persistent reserve** protection option, if possible. The use of persistent reserve is recommended, but take care to ensure that your hardware supports it correctly. See the NetBackup [Administrator's](http://www.symantec.com/business/support/index?page=content&id=DOC5332) Guide, Volume II for more information.

With this option, NetBackup can recover and use a reserved drive after a failover (if NetBackup owns the reservation). If you use SPC-2 SCSI reserve, a drive reset usually is required because the reservation owner is inoperative. Consult the NetBackup [Administrator's](http://www.symantec.com/business/support/index?page=content&id=DOC5332) Guide for more information on how to reset a drive and on the **Enable SCSI Reserve** setting.

<span id="page-76-2"></span>■ Devices that are attached to one node but not to the other node are available only when the node where they are attached is online. For a NetBackup failover master server, attach all of the devices to each node where NetBackup is installed. Use shared SCSI or Fibre Channel connections as necessary to share the devices.

- <span id="page-77-2"></span>■ For a NetBackup media server failover configuration, configure devices from the NetBackup master server with the active node name as the NetBackup media server name.
- For any tape devices that are in a robotic library, ensure that the robot drive number field is set correctly. Use the drive numbering scheme that the manufacturer of the robotic library has implemented. NetBackup considers the first drive in the robot as robot drive number 1. If the manufacturer's drive numbering scheme starts with a different number such as 0, adjust it accordingly.
- <span id="page-77-3"></span>■ Ensure that the robot numbers the failover server uses are consistent on all servers that use that robot. If the robot number that is defined on one node, does not match the number that is defined on another node, backups may fail.
- <span id="page-77-4"></span>■ When you create the storage units that reside on the cluster, select the virtual name of the failover NetBackup server for the **Media server** setting.
- <span id="page-77-0"></span>■ If you choose **Any server** for the media server when you create a storage unit, NetBackup selects the virtual NetBackup server when it performs any backup and restore operations.

## Configuring devices

This section describes how to configure devices in NetBackup.

Note: To accommodate disparate SCSI connections on each node of the cluster, you must configure devices on each node. First, configure the devices on the active node. Move the NetBackup group to another node and configure the devices on that node. Then move NetBackup to another node and configure the devices on that node, etc.

<span id="page-77-1"></span>You can configure NetBackup to failover if a robotic device fails.

See ["Configuring](#page-81-1) robotic daemons for monitoring (UNIX/Linux clusters)" on page 82.

#### To configure devices

1 Review the device configuration guidelines.

See "Device [configuration](#page-76-0) guidelines" on page 77.

2 On the active node, run the Device Configuration Wizard . This wizard automatically discovers and configures the devices and it creates storage units for those devices.

Symantec recommends that you use the Device Configuration Wizard to configure devices.

- <span id="page-78-1"></span>3 Move the NetBackup group to another node.
- <span id="page-78-2"></span>4 Refresh the view in the Media and Device Management utility.
- 5 Run the Device Configuration Wizard .
- 6 Continue to configure the devices on each node in the cluster. Repeat step [3](#page-78-1) through step [5](#page-78-2).

<span id="page-78-5"></span>If device paths are not displayed after you refresh the Devices node or run tpconfig, the active node of the cluster is not configured properly.

To add new devices

<span id="page-78-4"></span><span id="page-78-0"></span>Follow the same procedure as when you initially configured devices in the cluster. First, configure the devices on the active node. Move the NetBackup group to another node and configure the devices on that node. Then move NetBackup to another node and configure the devices on that node, and so on.

# Configuring NetBackup catalog backups in a cluster

For complete information on how to configure and run online catalog backups, refer to the NetBackup [Administrator's](http://www.symantec.com/business/support/index?page=content&id=DOC5332) Guide. For information on recovery of the NetBackup catalog, see the NetBackup [Troubleshooting](http://www.symantec.com/business/support/index?page=content&id=DOC5332) Guide.

<span id="page-78-3"></span>Note:An online catalog backup does not back up information on the inactive nodes. You must create a separate policy as described in the following step.

#### To configure an online, hot catalog backup in a cluster

- 1 Follow the instructions for creating online catalog backups as described in the NetBackup [Administrator's](http://www.symantec.com/business/support/index?page=content&id=DOC5332) Guide.
- 2 Create a policy to back up the following directory on each node in the cluster.

Windows *install path*\netbackup\var

UNIX/Linux /usr/openv/var

## About configuring backup policies for a NetBackup clustered server

<span id="page-79-3"></span><span id="page-79-0"></span>To back up all data in a cluster, create backup policies that back up the local disks, shared disks, and database files in the cluster.

Review the following topics:

See ["What](#page-79-1) to back up" on page 80.

<span id="page-79-1"></span>See ["Guidelines](#page-79-2) for backing up local disks in a cluster" on page 80.

See ["Guidelines](#page-80-0) for backing up the shared disks" on page 81.

### What to back up

<span id="page-79-5"></span>Back up the following to protect all data in the cluster, including file systems and databases:

- Local disks on each node. See ["Guidelines](#page-79-2) for backing up local disks in a cluster" on page 80.
- All disks that attach to the shared SCSI bus. See ["Guidelines](#page-80-0) for backing up the shared disks" on page 81.
- Virtual servers, which may contain data or contain database applications. Use NetBackup database agents to back up databases.
- <span id="page-79-2"></span>■ In WSFC and VCS for Windows clusters, also be sure to back up the System State and Shadow Copy Components on each node. For WSFC clusters, you must also back up the cluster quorum. The cluster quorum contains recovery information for the cluster and information about changes to the cluster configuration. The cluster quorum is included in the System State or Shadow Copy Components backup.

See ["Guidelines](#page-79-2) for backing up local disks in a cluster" on page 80.

### Guidelines for backing up local disks in a cluster

<span id="page-79-4"></span>To protect the data on the node's local disks, configure a policy that includes the cluster node names in the client list. In addition to this policy, you must also configure a separate policy to back up the shared disks.

See ["Guidelines](#page-80-0) for backing up the shared disks" on page 81.

The following are guidelines for configuring the policy to back up local disks:

- If NetBackup is installed on the cluster as separate NetBackup media servers, configure a policy for each node. Each policy should include the cluster node name as a client. For each policy, select the storage unit that you created for the NetBackup media server that is installed on that cluster node.
- In the **Backup Selections** list, add all the local disks (excluding the shared disks).
- <span id="page-80-0"></span>■ For Windows cluster, always include System\_State:\ or Shadow Copy Components:\ in the file list to back up the System State for each cluster node. In a policy for an WSFC cluster, System State:\ or Shadow Copy Components:\ also backs up the cluster quorum information.

## Guidelines for backing up the shared disks

<span id="page-80-1"></span>To protect the data on the shared disks, configure a policy that includes the virtual server name in the **Clients** list. This server name must be associated with the shared disk. In addition to this policy, you must also configure a separate policy to back up the local disks.

See ["Guidelines](#page-79-2) for backing up local disks in a cluster" on page 80.

<span id="page-80-3"></span>The following are guidelines for configuring the policy to back up the shared disks:

- If NetBackup is installed on the cluster as separate NetBackup media servers, select a storage unit that was created for one of the media servers. Or, select **Any Available**.
- <span id="page-80-4"></span><span id="page-80-2"></span>■ If a storage unit does not have local, direct access to the shared disk drives, the data is backed up across the network. This action occurs even if the storage unit refers to a media server running on a node of the cluster that does not currently have control of the shared disk drives. In the **Backup Selections** list, specify the drive letters or mounted directories of the shared disks. Note that a backup fails if two separate cluster nodes control the cluster resource that defines the virtual server name and the resource that defines the shared disks. Ensure that the virtual server name and the shared disks are configured to failover together so that the same node always controls them.
- System State information is included in the backup of the node's local disks. You do not need to include System\_State:\ or Shadow Copy Components:\ in the file list for this policy.

# Verifying NetBackup configuration

<span id="page-81-2"></span><span id="page-81-0"></span>After you complete the configuration of storage devices, volumes, the catalog backup, and the backup policies, verify that NetBackup fails over properly in the cluster.

#### To verify NetBackup configuration

- 1 Confirm that the NetBackup is online on the primary node, then determine if the following can be completed successfully:
	- Scheduled backups
	- User-directed backups
	- NetBackup catalog backups
	- Server-and user-directed restores
- <span id="page-81-1"></span>2 Switch the NetBackup resource group to another node and perform the same tests in the previous step. Repeat for each node in the cluster where NetBackup is installed.

# Configuring robotic daemons for monitoring (UNIX/Linux clusters)

<span id="page-81-4"></span>By default, robotic daemons do not cause NetBackup to failover if they fail. You can configure robot daemons to failover NetBackup if a daemon fails.

<span id="page-81-3"></span>Note: You must configure robots before you perform the following instructions. Refer to the [NetBackup](http://www.symantec.com/business/support/index?page=content&id=DOC5332) Installation Guide for instructions on how to configure storage devices.

#### To configure NetBackup to failover if a robotic daemon fails

- 1 Configure your robots on each node in the cluster.
- 2 Run the following script:

/usr/openv/netbackup/bin/cluster/cluster\_config -r

- 3 Choose a (Add).
- 4 Select your robot from the list.

Multiple robots can be selected.

#### To remove a robotic daemon from monitoring

1 Run the following script:

/usr/openv/netbackup/bin/cluster/cluster\_config -r

- 2 Choose d (Delete).
- <span id="page-82-0"></span>3 Select the robot type you want to remove.

## Configuring additional services (UNIX/Linux clusters)

By default , all the necessary NetBackup services are added to the NetBackup Cluster Group.

To add a service to the NetBackup Cluster Group

Run the following command:

```
/usr/openv/netbackup/bin/bpclusterutil
-addSvc "ServiceName"
```
This command brings up the service when the group comes online, but the service is not monitored. If the service*ServiceName* fails, it does not cause the group to failover.

To delete a service from the NetBackup Cluster Group

<span id="page-82-1"></span>Run the following command:

```
/usr/openv/netbackup/bin/bpclusterutil
-deleteSvc "ServiceName"
```
If you delete a critical service, cluster do not failover if that service fails.

# <span id="page-82-2"></span>Configuring add-ons for monitoring (UNIX/Linux clusters)

By default, add-on products (such as NetBackup Vault) do not cause NetBackup to failover if they fail. These products can be configured to failover NetBackup if an add-on product fails.

#### To enable monitoring for the optional services

Run the following command:

```
/usr/openv/netbackup/bin/bpclusterutil
-enableSvc"ServiceName"
```
#### To disable monitoring for the optional services

Run the following command:

```
/usr/openv/netbackup/bin/bpclusterutil
-disbleSvc"ServiceName"
```
<span id="page-83-0"></span>Monitoring can be turned on or off for only NetBackup Vault Service and NetBackup Key Management Service. The ServiceName parameters for these services are nbvaultand nbkms.

### Configuring additional services (Windows)

By default , all the necessary NetBackup services are added to the NetBackup Cluster Group.

#### To add a service

Run the following command:

```
<NetBackup_install_path>\NetBackup\bin\bpclusterutil.exe
-addSvc "ServiceName"
```
This command brings up the service when the group comes online, but the service is not monitored. If the service *ServiceName* fails, it does not cause the group to failover.

#### To delete a service from a NetBackup Cluster Group

<span id="page-83-1"></span>Run the following command:

```
<NetBackup_install_path>\NetBackup\bin\bpclusterutil.exe
-deleteSvc "ServiceName"
```
### <span id="page-83-2"></span>Configuring add-ons for monitoring (Windows)

By default, add-on products (such as NetBackup Vault) do not cause NetBackup to failover if they fail. These products can be configured to failover NetBackup if an add-on product fails.

#### To enable monitoring for the optional services

◆ Run the following command:

```
<NetBackup_install_path>\NetBackup\bin\bpclusterutil.exe
-enableSvc "ServiceName"
```
#### To disable monitoring for the optional services

Run the following command:

```
<NetBackup_install_path>\NetBackup\bin\bpclusterutil.exe
-disbleSvc "ServiceName"
```
<span id="page-84-0"></span>Monitoring can be turned on or off only for NetBackup Vault Service and NetBackup Key Management Service. The *ServiceName* parameters for these services are "NetBackup Vault Service", "NetBackup Key Management Service"

### About adding license keys

<span id="page-84-1"></span>If you add other licenses at the end of a Windows master server installation, then you must failover and add these licenses to each node in the cluster. If you add new licenses later, you also need to failover to add these licenses to each node in the cluster. On Windows, you can also use the **bpminlicense** command. On UNIX/Linux servers, you can alternatively use the get license command to add license keys without having to failover to each node.

<span id="page-84-2"></span>Some features and products (such as NetBackup Shared Storage Option) require the keys to also be installed on the media server.

# Chapter

# Operational notes

This chapter includes the following topics:

- General notes on clustered master server [administration](#page-85-0)
- About delay in detecting of loss of [connection](#page-86-0) (WSFC and VCS on Windows)
- **About WSFC [clusters](#page-87-0)**
- About NetBackup cluster application [management](#page-87-1)
- <span id="page-85-0"></span>**Logging [information](#page-87-2)**
- About [NetBackup's](#page-88-0) IPv6 support

# General notes on clustered master server administration

<span id="page-85-1"></span>Consider the following operational issues to consider when you use NetBackup as a failover server:

- <span id="page-85-3"></span><span id="page-85-2"></span>■ If a NetBackup server fails over and backup jobs are running, one of the following things happen:
	- If checkpoint restart is enabled for backup jobs for the policy, any backups that were running are resumed at the last checkpoint. Note that the schedule window must permit the job to be resumed.
	- If checkpoint restart is not enabled for backup jobs, any backup jobs that were running fail. These jobs show up as failed jobs in the Activity Monitor or NetBackup reports. Scheduled backup jobs are retried according to the normal retry logic. (See the **Job retry delay** and the **Schedule backup attempts** attributes). The schedule window and so on must permit the retry of the job. After a failover occurs, the user must restart user-directed backups and manual backups.

Refer to the NetBackup [Administrator's](http://www.symantec.com/business/support/index?page=content&id=DOC5332) Guide, Volume I, for more information on checkpoint restart , Job retry delay, and Scheduled backup attempts.

- <span id="page-86-2"></span>■ After a failover occurs on a NetBackup failover server, it takes time for the tape devices and media servers to be reset. For example, a tape may have to be rewound before it is made available. Until the device is again ready for use, you may see errors. For example, you may see error 213 (no storage units available for use) or error 219 (the required storage unit is unavailable).
- <span id="page-86-4"></span>■ After a failover, NetBackup may change the status of a drive that is required for a backup or restore to PEND. More information is available about how to use the NetBackup Administration Console Device Monitor to resolve a pending request or action.

See the NetBackup [Administrator's](http://www.symantec.com/business/support/index?page=content&id=DOC5332) Guide, Volume I.

- <span id="page-86-1"></span>■ If you have the NetBackup Administration Console open when a failover occurs, you need to refresh the display. This refresh ensures that the services on the active node are displayed correctly. In the NetBackup Administration Console (from the View menu) click **Refresh All**.
- <span id="page-86-0"></span>■ The backup and restore process is the same whether you are in a cluster or a non-cluster environment. See the NetBackup [Troubleshooting](http://www.symantec.com/business/support/index?page=content&id=DOC5332) Guide for further information on backup and archive processes and on restore processes.
- TIR is not supported for clustered shared drives.

# About delay in detecting of loss of connection (WSFC and VCS on Windows)

<span id="page-86-3"></span>There may be a delay in the detection of the loss of a connection from a NetBackup Windows master server to a media server. For example, consider that a media server goes down while running a backup. There may be a delay on the master server before it detects that the media server is no longer available. It may first appear that a problem exists with the NetBackup Windows master server. This delay is a result of a certain TCP/IP configuration parameter on Windows called KeepAliveTime. By default, this parameter is set to 7,200,000 (two hours, in milliseconds). More information about the KeepAliveTime and other associated TCP/IP configuration parameters on Windows may be found in the following Microsoft knowledge base articles: Q140325 and Q120642.

Because of the delay jobs appear to be active on that media server even after the connection to the media server has gone down. In some cases an undesirable delay can occur before the current backup job fails. NetBackup tries to retry the job on a different media server, if one is available.

This delay is especially noticeable when the media server in question is a NetBackup failover media server that runs in a Windows Server Failover Clustering (WSFC) environment. NetBackup relies upon the NetBackup master server to restart the NetBackup jobs that were running on the NetBackup failover media server when a failover occurs.

<span id="page-87-3"></span><span id="page-87-0"></span>You may want to modify the **KeepAliveTime** configuration parameter on the NetBackup Windows master server. However, exercise extreme caution. The parameter is a system-wide parameter that affects all TCP/IP communications for that system. Also, it may be advantageous to modify this parameter on Windows media servers that use the failover master server.

### About WSFC clusters

Note the following points before you use NetBackup as a failover server in an WSFC environment:

- <span id="page-87-5"></span>■ If there are no tape devices configured on the controlling node of the NetBackup failover server, the NetBackup Device Manager service resource takes itself offline. If you do not intend to configure tape devices for the NetBackup failover server, you may want to delete the NetBackup Device Manager service resource from the NetBackup group. This way you can avoid seeing the group in a warning state or failed state.
- <span id="page-87-4"></span>■ For WSFC clusters with three or more nodes, the WSFC Move Group command lists all of the nodes in the cluster. You must pick a node that is valid for the NetBackup failover server to use. (WSFC displays all nodes in the cluster, even those nodes where NetBackup has not been installed.)
- <span id="page-87-1"></span>■ Also refer to the information in the previous sections for further notes that are relevant to all cluster environments.

## About NetBackup cluster application management

<span id="page-87-2"></span>Only use the cluster application's management tools to start and to stop NetBackup in the cluster. In a UNIX or Linux environment, do not use bp. start all or bp.kill\_all to start or stop NetBackup.

# Logging information

NetBackup records information on the processes. You can use this information to determine why a server has failed over. Logging information is highly useful for troubleshooting.

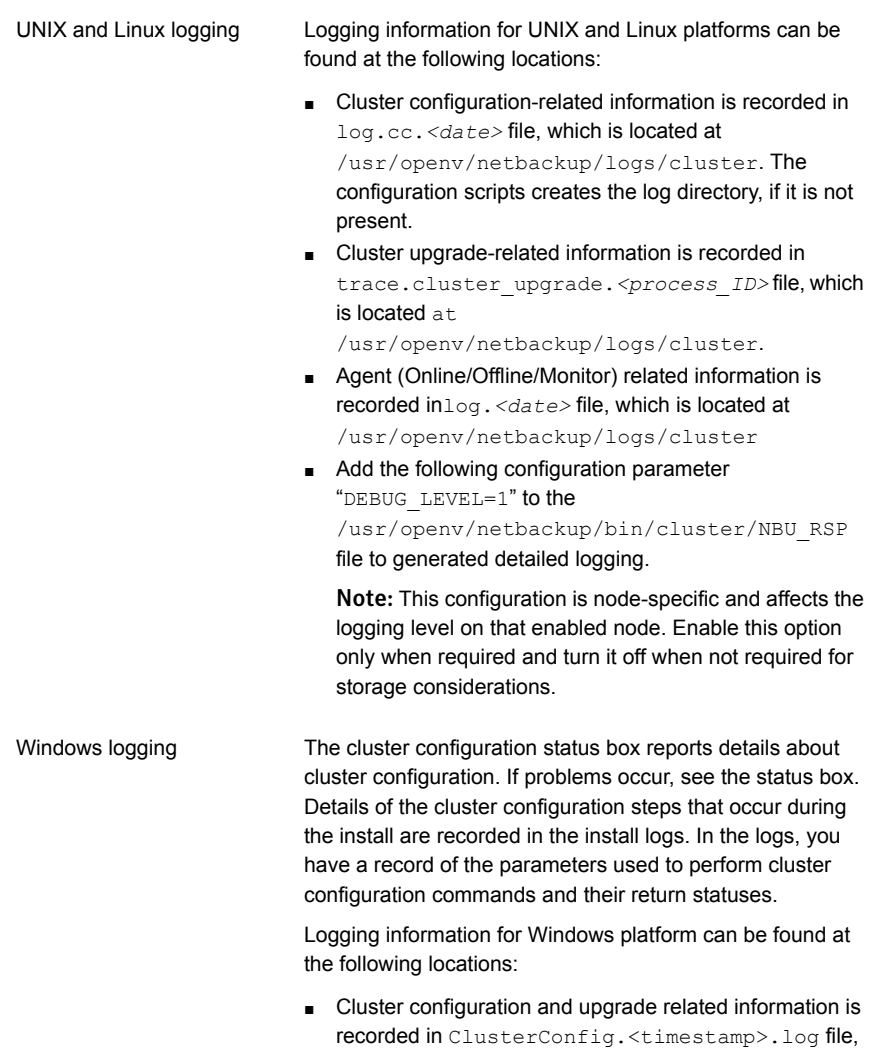

■ For Agent (WSFC) use Event Viewer.

which is located at

■ For Agent (VCS) use NetBackupVCS agent log file, which is located in the log directory of VCS.

%ALLUSERSPROFILE%\Symantec\NetBackup\InstallLogs.

# About NetBackup's IPv6 support

<span id="page-88-0"></span>To use IPv6 with NetBackup:

- Ensure that the underlying environment supports IPv6.
- The virtual name that is used for NetBackup must always resolve to single IP address. The virtual name can resolve to either single IPv4 or single IPv6 address. If the virtual name resolves to multiple IP addresses, NetBackup does not function properly.
- Migration from IPv4 to IPv6 and vice versa is not supported. Thus, all the upgrades are of IPv4 type.

Note: The NetBackup installer uses the IPv4 type to create IPv6 resource which causes problems in the NetBackup cluster service group going online successfully. Refer Technote 174144 for the workaround.

For more information about using IPv6 with [NetBackup](http://www.symantec.com/business/support/index?page=content&id=DOC5332), refer to the NetBackup [Administrator's](http://www.symantec.com/business/support/index?page=content&id=DOC5332) Guide.

For supported versions of cluster technologies, see the [NetBackup](http://www.symantec.com/business/support/index?page=content&id=TECH76648) Cluster [Compatability](http://www.symantec.com/business/support/index?page=content&id=TECH76648) Matrix.

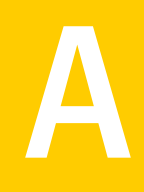

# NetBackup master serverin a cluster using multiple interfaces

This appendix includes the following topics:

- About [NetBackup](#page-90-0) master server in a cluster using multiple interfaces
- <span id="page-90-0"></span>[Requirements](#page-92-0) for use of a NetBackup master server in a cluster with multiple [interfaces](#page-92-0)
- [Configuring](#page-92-1) the NetBackup master server in a cluster using multiple interfaces

# About NetBackup master server in a cluster using multiple interfaces

In a cluster environment, all NetBackup master server traffic and communication flow through the network interface that is associated with the virtual name of the master server. With the ANY\_CLUSTER\_INTERFACE configuration parameter, you can allow communication through any of the interfaces available to the NetBackup master server.

The following figure depicts a scenario where a clustered NetBackup master server has access to two separate networks (168.1 and 192.1). Client computers are attached to both networks and must be backed up. The virtual name for the master server (for example, NBUV168) can only be associated with one of the networks. So all NetBackup communication only occurs over that specific interface. Clients on other interfaces cannot be contacted.

[Figure](#page-91-0) A-1 shows NetBackup in an environment with multiple network interfaces.

<span id="page-91-0"></span>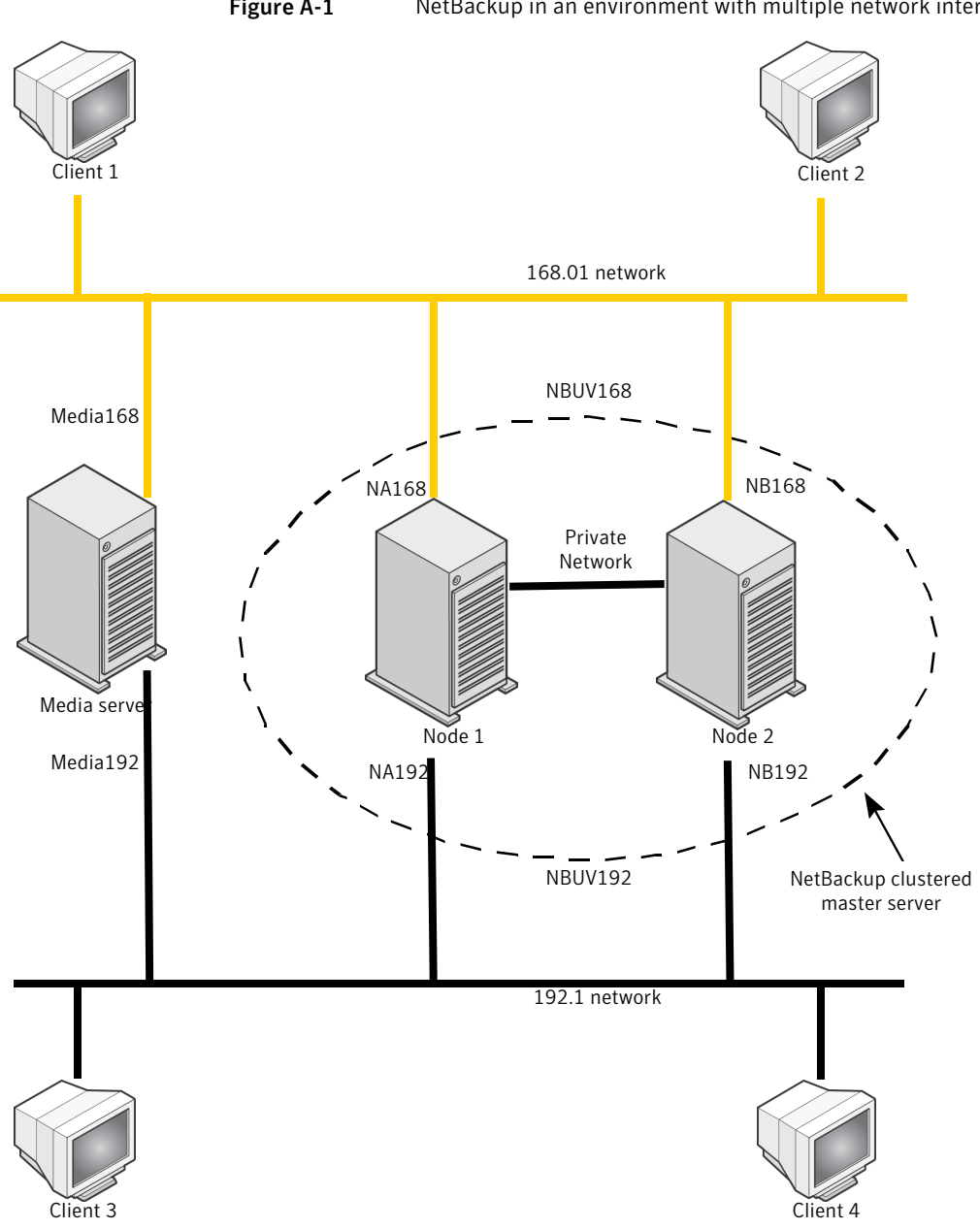

Figure A-1 NetBackup in an environment with multiple network interfaces

# Requirements for use of a NetBackup master server in a cluster with multiple interfaces

<span id="page-92-0"></span>The following requirements exist when you use a NetBackup master server in a cluster with multiple interfaces:

- A cluster environment that is properly installed and configured.
- Verify that you have a clustered NetBackup master server that is functional.
- <span id="page-92-1"></span>■ A unique virtual name (IP address and host name) associated with each interface.
- NetBackup 6.0 MP1 or higher.

# Configuring the NetBackup master server in a cluster using multiple interfaces

Perform the following steps to allow communication over an additional network interface.

#### To configure the NetBackup master server in a cluster using multiple interfaces

<span id="page-92-2"></span>1 For each additional interface, add a virtual name and IP address resource in the NetBackup cluster group.

This virtual name is the master server name the clients is referenced on their particular network.

- 2 Configure the ANY\_CLUSTER\_INTERFACE parameter.
- 3 On Windows, perform the following steps.
	- In regedit, go to the following.

HKEY\_LOCAL\_MACHINE\SOFTWARE\VERITAS\NetBackup\CurrentVersion \Config

- Create a new DWORD value that is called ANY\_CLUSTER\_INTERFACE.
- Change the **Value Data** to 1.
- 4 On UNIX/Linux, add the following entry to the bp.conf.

ANY CLUSTER INTERFACE =  $1$ 

- 5 Add the following to the server list of the master server.
	- The node names of the master server, for each network interface.

■ The virtual name of the master server, for each network interface.

For example, to configure the master server in an environment with multiple network interfaces, add the following: NBUV168, NBUV192, NA168, NA192, NB168, NB192.

See [Figure](#page-91-0) A-1 on page 92.

<span id="page-93-0"></span>6 Add the node name of each media server to the media server list on the master server.

For example, add Media168 and Media192.

- 7 Repeat step [2](#page-92-2) through step [6](#page-93-0) for all nodes where the NetBackup master server is installed.
- 8 Update the server list for all NetBackup clients.

The list must include all the possible names for the master server on their network. For example, for clients on the 168.1 network, include the server names NBUV168, NA\_168, and NB\_168. For clients on the 192.1 network, include the server names NBUV192, NA\_192, and NB\_192.

# Index

### **A**

active/active application NetBackup as a [14](#page-13-0)

#### **B**

backup policies [80](#page-79-3) backups and failovers [86](#page-85-1) of local disks in a cluster [80](#page-79-4) of shared disks [81](#page-80-1) what to back up in a cluster [80](#page-79-5)

### **C**

catalog backups hot backups [79](#page-78-3) Checkpoint Restart [86](#page-85-2) CLIENT\_NAME [76](#page-75-1) cluster configurations mixed server types not supported [12](#page-11-0) NetBackup failover server [12](#page-11-1) cluster quorum restoring [20,](#page-19-0) [23](#page-22-0) cluster solutions supported [12](#page-11-2) CLUSTER\_NAME [76](#page-75-2) cmhaltpkg [63](#page-62-0) cmmodpkg [61](#page-60-0) cmrunpkg [63](#page-62-1) cmviewcl [63](#page-62-2) compatibility lists [13](#page-12-0) configuration of NetBackup [76–77](#page-75-3) information stored on shared disk [77](#page-76-1) server list [76](#page-75-3) usage of cluster aliases [76](#page-75-4) usage of node names [76](#page-75-4) verifying [82](#page-81-2)

### **D**

device configuration adding new devices [79](#page-78-4) attaching devices to all nodes [77](#page-76-2) guidelines [77–78](#page-76-3) instructions for HP MC/Service Guard [78](#page-77-1) instructions for MSCS [78](#page-77-1) instructions for Sun Cluster [78](#page-77-1) instructions for VCS [78](#page-77-1) specifying active node name [78](#page-77-2)

### **E**

Enable SCSI reserve [77](#page-76-4)

#### **F**

failover and manually refreshing NetBackup Administration Console [87](#page-86-1) and storage unit errors [87](#page-86-2) definition [11](#page-10-0) when backup jobs running [86](#page-85-1) failover master servers [12](#page-11-1) failover media servers [12](#page-11-3)

#### **H**

HACMP backups in a [80](#page-79-5) hardware requirements [65](#page-64-0) installation and configuration [67](#page-66-0) installation prerequisites [65](#page-64-1) monitoring NetBackup options [83](#page-82-2) monitoring robotic daemons [82](#page-81-3) NetBackup database agents installing or upgrading [69](#page-68-0) NetBackup options installing or upgrading [69](#page-68-0) rsh equivalency [65](#page-64-2) upgrading a NetBackup failover server [71–72](#page-70-0) HP MC/Service Guard backups in a [80](#page-79-5)

HP MC/Service Guard *(continued)* device configuration [78](#page-77-1) hardware requirements [56](#page-55-0) installation and configuration [58](#page-57-0) installation prerequisites [56](#page-55-1) NetBackup database agents installing or upgrading [61](#page-60-1) NetBackup options installing or upgrading [61](#page-60-1) NetBackup resource group bringing offline [63](#page-62-3) bringing online [63](#page-62-4) verifying it is online [63](#page-62-5) remshequivalency [56](#page-55-2) shared disk configuration [56](#page-55-3) HP MC/ServiceGuard monitoring NetBackup options [83](#page-82-2) monitoring robotic daemons [82](#page-81-3)

#### **J**

Job retry delay [77](#page-76-5), [86](#page-85-3)

#### **K**

KeepAliveTime [88](#page-87-3)

#### **L**

license keys adding to master server [85](#page-84-1) adding to media server [85](#page-84-2) limitations [14](#page-13-1) LiveUpdate [14](#page-13-2) local disks backups of [80](#page-79-4) loss of connection, to NetBackup Windows server [87](#page-86-3)

### **M**

Microsoft Cluster Administrator installing on all NetBackup servers [17](#page-16-0) Microsoft Cluster Server (MSCS) backups in a [80](#page-79-5) device configuration [78](#page-77-1) disaster recovery [25](#page-24-0) hardware requirements [16](#page-15-0) installation notes [17](#page-16-1) installation prerequisites [16](#page-15-1) loss of connection to NetBackup server [87](#page-86-3) monitoring NetBackup options [84](#page-83-2) Move Group [88](#page-87-4)

Microsoft Cluster Server (MSCS) *(continued)* NetBackup cluster group name [17](#page-16-2) NetBackup Device Manager [88](#page-87-5) Possible Owners list [16](#page-15-2) restoring the cluster quorum [20](#page-19-0) upgrading a failover server [19](#page-18-0) virtual name for NetBackup [16](#page-15-3)

#### **N**

NetBackup Administration Console refreshing after failover [87](#page-86-1) NetBackup Device Manager [88](#page-87-5) NetBackup failover server installing in a MSCS [17–18,](#page-16-0) [40](#page-39-0) installing in a VCS [40](#page-39-1) NetBackup options monitoring on a MSCS cluster [84](#page-83-2) monitoring on UNIX/Linux clusters [83](#page-82-2) NetBackup Server supported in a cluster [14](#page-13-3) non-failover servers converting to failover servers [14](#page-13-4)

#### **P**

pending requests [87](#page-86-4) platforms supported for NetBackup in a cluster [13](#page-12-0)

#### **R**

robotic daemons monitoring on UNIX/Linux clusters [82](#page-81-4) robotic libraries [78](#page-77-3)

#### **S**

Schedule backup attempts [86](#page-85-3) Scheduled backup attempts [77](#page-76-6) SCSI persistent reserve [77](#page-76-4) scstat [54](#page-53-0) scswitch [51–53](#page-50-0) server list [76](#page-75-3) for clients [77](#page-76-7) server types mixing [14](#page-13-5) shared disks and storage units [81](#page-80-2) storage units active node name as NetBackup media server [78](#page-77-4) and NetBackup non-failover media servers [81](#page-80-3)

Sun Cluster backups in a [80](#page-79-5) device configuration [78](#page-77-1) hardware requirements [47](#page-46-0) installation and configuration [48](#page-47-0) installation notes [49](#page-48-0) installation prerequisites [47](#page-46-1) monitoring NetBackup options [83](#page-82-2) monitoring robotic daemons [82](#page-81-3) NetBackup database agents installing or upgrading [51](#page-50-1) NetBackup options installing or upgrading [51](#page-50-1) NetBackup resource group bringing offline [53](#page-52-0) bringing online [53](#page-52-1) verifying it is online [54](#page-53-1) RSH equivalency [47](#page-46-2) shared disk configuration [48](#page-47-1) upgrading a NetBackup failover server [52–53](#page-51-0) supported cluster solutions [12](#page-11-2)

### **T**

tpconfig [79](#page-78-5)

### **V**

Veritas Cluster Server (VCS) for UNIX/Linux backups in a [80](#page-79-5) hardware requirements [27](#page-26-0) installation notes [31](#page-30-0) installing and configuring a NetBackup failover server [31](#page-30-1) monitoring NetBackup options [33,](#page-32-0) [83](#page-82-2) monitoring robotic daemons [82](#page-81-3) NetBackup database agents installing [33](#page-32-1) NetBackup options installing [33](#page-32-0) monitoring [33](#page-32-0) pre-installation checklist [28](#page-27-0) rsh equivalency [28](#page-27-1) shared disk configuration [27](#page-26-1) supported NetBackup agent for [34](#page-33-0) upgrading a failover server [34](#page-33-1) virtual name for NetBackup [27](#page-26-2) Veritas Cluster Server (VCS) for Windows installation notes [40](#page-39-2) installing a NetBackup failover server [40](#page-39-0)

Veritas Cluster Server (VCS) for Windows *(continued)* NetBackup cluster group name [40](#page-39-3) virtual name for NetBackup [39](#page-38-0) Veritas Cluster Server (VCS) for Windows 2000/2003 backups in a [80](#page-79-5) Clean [38](#page-37-0) detailed monitoring [43](#page-42-0), [45](#page-44-0) device configuration [78](#page-77-1) loss of connection to NetBackup Windows server [87](#page-86-3) Monitor [38](#page-37-1) NetBackup service group [40](#page-39-1) Offline [38](#page-37-2) Online [38](#page-37-3) requirements [38](#page-37-4) upgrading a failover server [42](#page-41-0) virtual server name [12](#page-11-4) and backups [81](#page-80-4) in the Clients list [81](#page-80-1)